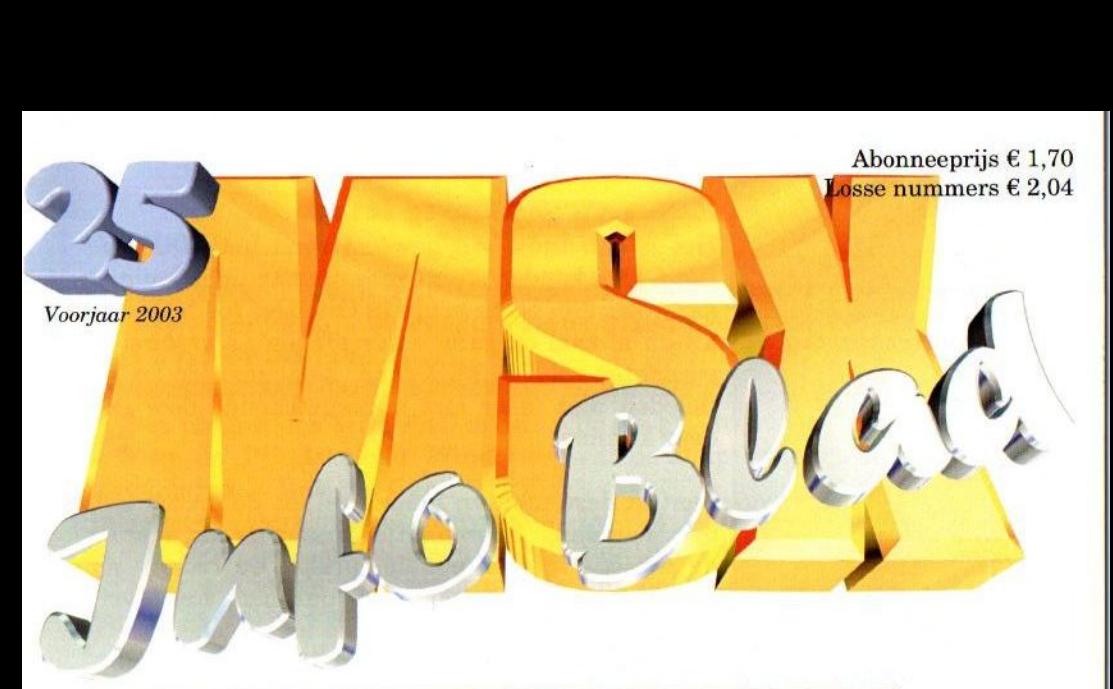

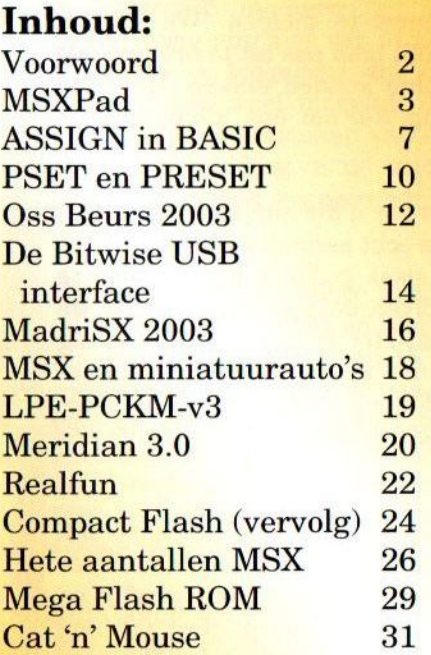

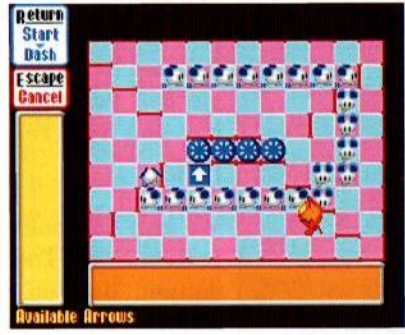

Cat'n'Mouse: Moderne Tom & Jerry variant

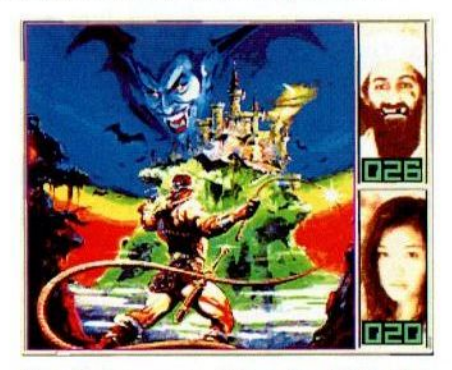

Goochelen met cijfers in MSX Hot

MSX van alle markten thuis met de nieuwe USB cartridge van Bitwise

#### Colofon:

Het MSX-Info Blad is een uitgave van V.C.L. te Landgraaf. Het verschijnt 4 keer per jaar. Een jaarabonnement kost  $\epsilon$ <br>6.81. Losse nummers kosten  $\epsilon$ 2.04. Op beurzen geldt de speciale prijs van  $\epsilon$  1,59 per nummer.

#### **Uitgever:**

M.T. Stoker Rotterdamstraat 73 6415 AV Heerlen Tel: (045) 572 59 95 Mobiel: (06) 44 15 85 45 Bank: 79.08.33.794 t.n.v. **VCL** te Landgraaf Email: msxinfo@msxinfo.com

#### **Redactie:**

Gerrit van den Berg (hoofdredactie) Fokke Post (eindredactie) **Jan-Marten van der Reest** 

#### Medewerkers aan dit nummer:

Albert Beevendorp, Rob Hiep, Bas Kornalijnslijper, Hans Otten, Hans Tillema, Tristan Zondag

#### Lay Out:

**Fokke Post** Waaiershoek 36 8321 BH Urk

#### **Drukwerk:**

**Copy Service Hattem** Hoopiesweg 1 8051 DB Hattem Tel: (038) 444 85 77

Copyright © 2003 V.C.L. te Landgraaf

worden vermenigvuldigd zonder schriftelijke toestemming van de uitgever.

### Beste lezer

Het is een tijdje stil geweest rond het MSX-Info Blad. Ook konden we wegens omstandigheden niet aanwezig zijn op de beurs in Oss. Het roddelcircuit kwam al snel op gang en er gingen de vreemdste geruchten rond in MSX-land. Zo zouden de redactieleden niet meer met ondergetekende door één deur kunnen.

Laat ik deze mensen maar snel uit de droom helpen. Van enige discrepanties tussen de uitgever en de redactie is geen enkele sprake! De reden voor het niet tijdig uitkomen van ons blad heeft verschillende redenen, waarvan de toenemende overige werkzaamheden van de redactieleden de belangrijkste is. Verder was er het afgelopen half jaar vrij weinig nieuws te melden. We hebben daarom besloten om het blad pas uit te brengen als we een volwaardig blad konden maken. Het ging per slot van rekening wel om ons jubileumnummer!

<sup>|</sup> We zijn dan ook trots om <sup>u</sup> dit nummer te kunnen presenteren. Toen we echt serieus met dit blad begonnen hadden we nooit gedacht het zo lang te kunnen volhouden. Voor de toekomst blijven we echter zorgen hebben. Het is nog maar de vraag hoe we het na nummer 25 moeten gaan aanpakken. Natuurlijk houden we u daarover op de hoogte. We doen wel een klemmend beroep op u om ons te blijven helpen!

Zaterdag 26 april hopen we weer aanwezig te zijn op de beursin Tilburg. Veel clubs zullen daar weer acte de présence geven en hun nieuwste snufjes op MSX gebied aan het publiek tonen. Rest mij nog om te vermelden, dat we op de beurs een Cd gaan verkopen met daarop diverse foto's en films van de afgelopen beurzen. Abonnees kunnen deze Cd voor € 1,50 aanschaffen. Ik wens u mede namens de re- Niets uit deze uitgave mag dactie een fijne beurs en we hopen u daar weer te ontmoeten.

Rinus Stoker

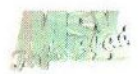

### MSXPad

Het ontwikkelen van Turbo Pascal programma's voor de MSX is nu wel erg gemakkelijk geworden! Hans Otten neemt dit PC programma voor u onder de loep.

Het programma MSX PAD is een<br>
op de PC draaiend Windows op de PC draaiend Windows programma. Het is een IDE (Integrated Development Environ-MSX programma's die geschreven worden in Turbo Pascal. ment) voor het ontwikkelen van

len voor MSX-DOS kan op meerdere manieren. Programma's ontwikke-

Blad heb ik toegelicht dat er met Turbo Pascal veel mogelijk is, met schikte uitbreiding in de vorm van bibliotheken met zogenoemde inclu-In een vorig nummer van MSX- Info name door het gebruiken van een gede files.

De oorspronkelijke Turbo Pascal 3 is ontwikkeld voor CP/M en werkt prima onder MSX-DOS (1 en 2). Het is niet alleen een compiler maar één van de eerste (en volgens huidige standaarden beperkte) IDE: Integrated Development Environment. Een IDE levert een editor, een compiler en een testomgeving op.

MSX Club Enschede (in de persoon van Frits Hilderink, bekend van NLMSX) heeft een geheel voor MSX aangepaste versie gemaakt met als versie nummer 3.3f. De uitbreidingen en aanpassingen zijn erg fraai en goed bruikbaar. Helaas is het alleen een compiler, de IDE is gesneuveld. Wel handig was dat er ook een op de PC draaiende MS-DOS versie van de compiler is gemaakt.

WE

De uit Brazilië afkomstige SLOTman heeft een programma geschreven, dat Turbo Pascal 3.3f weer ge-

> heel voorziet van een<br>IDE. En daarbij heeft hij de PC optimaal ingezet om MSX programma's te

helpen maken: een editor, de compiler en een testomgeving via een vrij te kiezen MSX emulator! Als het ontwerpen en testen op de PC klaar is, kan een floppy disk worden aangemaakt die zo op de MSX kan worden gebruikt.

#### Project

Alles draait in MSXPad rond een 'project'. Een project bestaat uit een Pascal hoofdprogramma, net zoveel library files, die via de {\$1 filenaam} compiler opdracht worden meegecompileerd, en alle andere bestanden die voor de werking van het te maken programma, zoals data, plaatjes, muziek, nodig zullen zijn.

Een project levert dus uiteindelijk een werkend programmaop een floppy disk op. MSXPad helpt met het aanmaken van een aantal type bestanden:

- \* Pascal programma's via de ingebouwde editor
- \* screen 5 en 8 plaatjes en palette

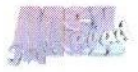

bestanden via de palette en image converters

- uitvoerbare .COM en .CHN bestanden door de Turbo Pascal 3.3f compiler te gebruiken
- diskette image files zoals door de bekende MSX emulatoren wordt gebruikt, geheel gevuld met alle bestanden die bij het project horen

MSXPad start met de vraag aan welk type project de gebruiker wil werken: normal of game. Bij een game project wordt de project directory (vanuit een template directory) gevuld met voor het maken van spellen geschikte Pascal library files. SLOTman heeft een praktische selectie gemaakt, gebaseerd op de bekende libraries zoals die van Kari Lammasari, waarmee ondermeer de grafische hoogstandjes van de MSX gemakkelijk vanuit Pascal zijn te gebruiken.

Een project bestaat uit:

- \* een directory waarin alle bestanden behorende bij het project staan
- \* een 'tpj file waarin de projectinstellingen worden bewaard, zoals de naam van de directory's, compiler opties, etc.

Let op: verplaatsen van de project directory en dan de .tpj file laden heeft een crash van MSXPad tot gevolg. De .tpj file is een gewone tekstfile en met Notepad prima te bewerken.

#### Editor

MSXPad heeft een ingebouwde editor om Pascal bestanden te kunnen bewerken. Het is een tekstbewerker die op de gebruikelijke Windows ma-

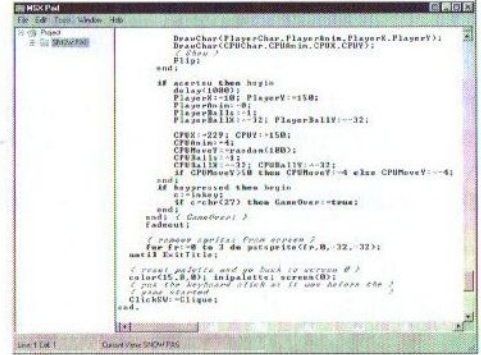

nier werkt en via kleuren aangeeft wat de syntax is: Pascal woorden, commentaar, programmatekst. Er kunnen in een split window mode twee bestanden tegelijk worden bewerkt en verder zijn natuurlijk de gebruikelijke knip- en plakmogelijkheden beschikbaar.

#### Andere tools

Er zijn een paar handige tools beschikbaar:

- \* Een palette converter: van/naar PaintShop Pro palette files of gehaald uit BMP images
- \* Image converter: van BMP for-

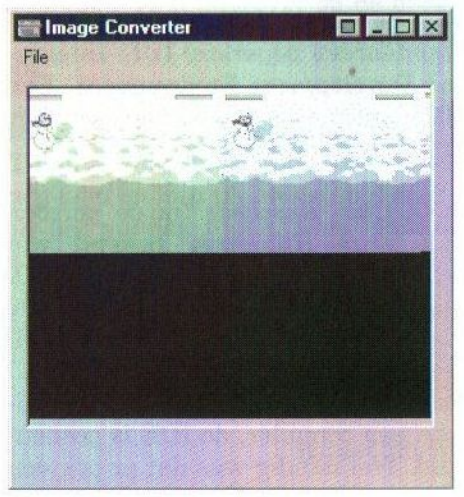

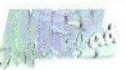

maat van/naar scherm 5/8 in CO-PY of BLOAD formaat

Calc: daarmee wordt de standaard Microsoft Windows Rekenmachine in scientific mode gestart waarmee handig kan worden gerekend in hex, decimaal, octaal en binair in byte, word en double word.

#### Compileren

Als het project zover is, kan de Turbo Pascal 3.3f compiler door MSX-Pad worden opgestart. Daar zie je als gebruiker niets van. Het MS-DOS programma wordt onzichtbaar met de juiste commando regel opgestart en de resultaten en foutmeldingen worden keurig op het scherm getoond. Voor het compileren kunnen alle instellingen zoals begin en eind adres worden ingesteld.

#### Compile and run

Als het grote moment is aangebroken dat er kan worden getest, zijn er twee mogelijkheden:

- \* plaats alle benodigde bestanden op een floppy en zet de MSX aan! En uiteindelijk is dat de bedoeling van al het harde werk
- \* start een MSX emulator op en doe daarmee de testen

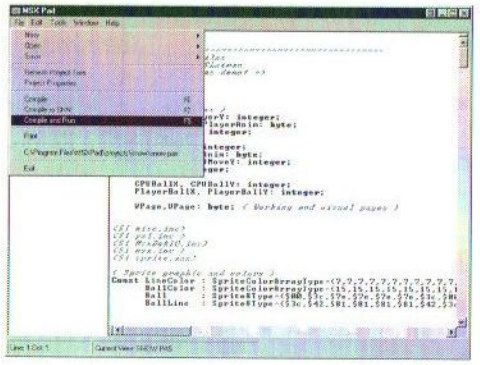

De tweede mogelijkheid is de aardigste. Daarbij wordt gebruik gemaakt van een Windows MSX emulator zoals NLMSX. MSXPad paktalle files in de project directory, maakt daarvan een disk image en start de emulator daarmee op.

#### Project directory

Centraal in MSXPad is het project en de bijbehorende project directory. In feite bevat de project directory alle bestanden, die op de floppy geplaatst dienen te worden om het programma op de MSX te kunnen gebruiken. Denk daarbij aan:

- \* COMMAND.COM en MSXDOS. SYS (of MSX-DOS 2 versies daarvan)
- AUTOEXEC.BAT
- Het resultaat van het compileren: de .COM file (en eventueel .CHN bestanden)
- Plaatjes (via de Image convertor gemaakt als scherm 5 of 8 goed genoeg is)
- muziekfiles, andere bestanden

Al deze bestanden worden bij Compile and Run in een disk image file (dsk) geplaatst en zo aangeboden aan de MSX emulator. Ook de source files komen in de .dsk file terecht. MSXPad biedt niet teveel ondersteuning voor het goed inrichten van de project directory, maar dat kan prima via de standaard Windows tools, zoals de Explorer en Notepad. Ook zou het handig zijn als de source files niet in de disk image zouden worden opgenomen.

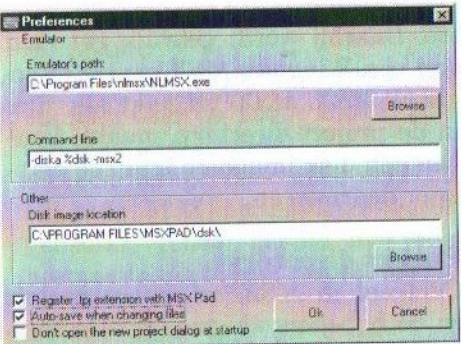

#### SNOW,een spelals voorbeeld

Op internet heeft SLOTman op de locatie aan het slot van dit artikel genoemd een spel geplaatst met daarbij ook de sources in Pascal. Dit is een uitstekend voorbeeld hoe met MSXPad een project is te maken. Start wel met de Pascal file en niet met de projectfile (.tpj) anders gaat het programma op tilt.

#### Documentatie

Er is een generieke help beschikbaar waarin Turbo Pascal <sup>3</sup> wordt toegelicht. Van versie 3.3f is geen extra informatie beschikbaar in MSXPad. Het kan geen kwaad om de originele turbo Pascal 3.3f op te halen van funet of http://www.msxhans.msx2. com en de dikke Nederlandse handleiding door te lezen. Haal dan meteen de uitgebreide Pascal libraries op! Verder is MSXPad niet duidelijk gedocumenteerd. Het meeste wijst vanzelf, wel zou er bijvoorbeeld wat meer informatie over het vullen van de project directory mogen zijn.

#### Conclusie

Als er naast de MSX een PC beschikbaar is waar een MSX emulator lekker op draait is MSXPad een handig hulpmiddel om snel en comfortabel Turbo Pascal programma's te ontwikkelen. Wat meer ondersteuning voor het opbouwen en schoonhouden van de project directory zou welkom zijn. MSXPad is verkrijgbaar als freeware op http://www.iconsoft.tk/. Nodig is een PC met Windows (98, 2000, XP). MSXPad is zelf geen zware applicatie. Wel zal de MSX emulator zoals NLMSX eisen aan de PC stellen. SLOTman heeft nog meer informatie en files beschikbaar op internet op http:/www.msxfiles.cjb. net.

#### Hans Otten

http://discovirtual.uol.com.br msxfiles/Compartilhada/snow.zip

 $\frac{3}{2}$ <br>
Te koop Te koop<br>Een MSX turboR, een Philips NMS 8280 videocomputer en een MSX1. Voor de prijzen kunt u contact opnemen met: <sup>|</sup> Michel Mireks Ellemare 298 3085 JZ Rotterdam <sup>|</sup> Telefoon: (010) 480 46 02

# ASSIGN in BASIC

Enkele jaren geleden heeft Albert Beevendorp enkele artikelen geschreven op het gebied van programmeren voor het clubblad van MSX-Club West-Friesland. Hij vond het een goed idee om enkele van deze artikelen na een grondige herziening ook in ons blad te publiceren. Dit keer bespreekt hij het commando ASSIGN.

Inder DOS2 is het mogelijk tot een maximum van acht logische drives te creëren, terwijl er bijvoorbeeld 'maar' twee fysiek aanwezig zijn. Dit kan gedaan worden met het krachtige DOS2 commando AS-SIGN.

#### ASSIGN onder MSX-DOS 2.XX

Door achter de DOS-prompt ASSIGN met twee driveletters (gescheiden door een spatie) op te geven, kan de eerste driveletter als logische drive gelden voor de tweede driveletter als fysieke drive.

Voorbeelden:

ASSIGN G: A:

Logische drive G: wordt gecreëerd en gekoppeld aan fysieke drive A: (diskdrive).

ASSIGN A: H:

Logische drive A: wordt gekoppeld aan fysieke drive H: (RAM-disk).

#### ASSIGN onder BASIC

Jammer genoeg kan ASSIGN stan-

daard niet onder BASIC worden gebruikt. Hiervoor is een 'stukje' machinetaal nodig die BASIC koppelt aan alle ASSIGN mogelijkheden. US-RO(X) of USRO (XS) stelt de logische drive in, waarbij <sup>X</sup> de code voor de drive dient te bevatten (1=A:, 2=B:, etc.) en dit geldt ook voor USR1(X) die dienst doet als het instellen van de fysieke drive en direct het starten van het ASSIGN systeem.

Beide kunnen tevens gevuld worden met de driveletters, zodat dit voor iedereen een stuk duidelijker zal overkomen (mits beide USR-functies vlak na elkaar worden uitgevoerd). Indien bij beide strings worden toegepast, dienen deze twee tekens lang te zijn en het tweede teken dient altijd een dubbele punt (:) te zijn.

De sourcecode kan zo in WBASS worden ingevoerd en geassembleerd. Boven de source staat uitleg over het gebruik ervan.

Albert Beevendorp

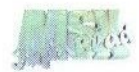

```
(RESIGN IN BASIC - Versie met strings als extra (dus<br>
; letters!)<br>
: letters!<br>
xET Zet Dron-ASSION<br>
xET Zet Dron-ASSION<br>
LD (E&F39A),HL<br>
LD HL,USERO ; Zet doel-ASSION<br>
LD HL,USERI ; Zet doel-ASSION<br>
LD (E&F39C),HL<br>
RET<br>
; 
 ORG &HFAOO<br>;<br>; ASSIGN in BASIC – Versie met strings als extra (dus drive-<br>; letters!)<br>;
 ;<br>; ASSIGN in BASIC – Versie met strings als extra (dus drive-
; letters!)
 ì
ï
                                  ; Test DOS-versie
      LD (&HF39A), HL<br>LD HL, USER1 ; Zet doel-ASSIGN
      LD (6HF39C), HL RET
 LD (&HF39C),HL<br>RET<br>;<br>USERO: CALL TEST ;<br>LD (OLDDRV),A ;<br>RET ;<br>;<br>USER1: CALL TEST ;
 USER1: CALL TEST
     LD D, A
                                  ; Haal OLDDRV op
      LD A, (OLDDRV)
      LD B, A<br>LD C, &H6A
                                   ; ASSIGN OLDDRV=NEWDRV
       JP &HF37D
                                        Bezela-descriptor aanwezig?<br>Converteer letter naar getal
      CP 3
      JR Z, STRING
       CP 2
                                        Tnteger aanwezig?
Converteer naar integer
       CALL NZ, 6H2PBA
    LD A, (&HF7F8)
        LD A, (&HF7F8) ; Lees geconverteerde integer<br>
\begin{array}{l} \texttt{EFT} \\ \texttt{RET} \end{array} ; Terug<br>
NG: LD IX, (&HF7F8); Adres in descriptor<br>
LD A, (IX+0) ; Test lengte
                                  % Lees geconverteerde integer<br>
; getal<br>
; Terug
 STRING: LD IX, (6HF7F8); Adres in descriptor<br>
LD A, (IX+0) ; Test lengte
       1D A, (1X+0) <br>
CP 2 ; Lengte 2 by<br>
JR NZ, ERROR5 ; Geef foutme
                                   : Lengte 2 bytes?
                                  ; Geef foutmelding indien niet
       LD E_{1}(IX+1)<br>LD D_{1}(IX+2)tter van<br>kleiner<br>groter<br>aar code
       LD A, (DE); Lees eerste byte
                                    Maak er een hoofdletter van
       CALL UPPER
       CP A''Kleiner
dan
"A"?
                                         Foutmelding indien kleiner<br>Groter dan "H"?<br>Foutmelding indien groter<br>Converteer letter naar cod<br>(getal)<br>Mieuwe driveletter bewaren<br>Test op ":"<br>Foutmelding indien geen ":
       JR C, ERROR5
       CP "T"
                                    ; Groter dan "H"?
       JR NC, ERROR5
                                     ; Foutmelding indien groter
                                    : Converteer letter naar code<br>: (getal)<br>: Nieuwe driveletter bewaren
       SUB "e"LD C, A
       INC DE
                                   ; Test op ":"
       LD A, (DE)EE |
Foutmelding ondien
geen ":" .
             \dddot{w}CPJR NZ, ERROR5
                                     : Driveletter terughalen
       LD A, C
       RET
                                     "rliegal function call"
 ERROR5: LD E,5
                                     ; foutmelding
       JP $H406FKleiner dan "a"?<br>Ja... Terug.<br>Groter dan "z"?<br>Ja... Terug.<br>Bit 5 laag<br>Terug
  UPPER: CP "a"
                                     % Kleiner dan "a"?<br>
; Ja... Terug.<br>
; Groter dan "z"?
        RET C
        CP "z"+1
        RET NC
        RES 5, A
                                         Terug .
        RET
  TSTDOS: LD C, &H6F
       CALL &HF37D
        LD A, C
        CP 6H6FRET
```
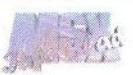

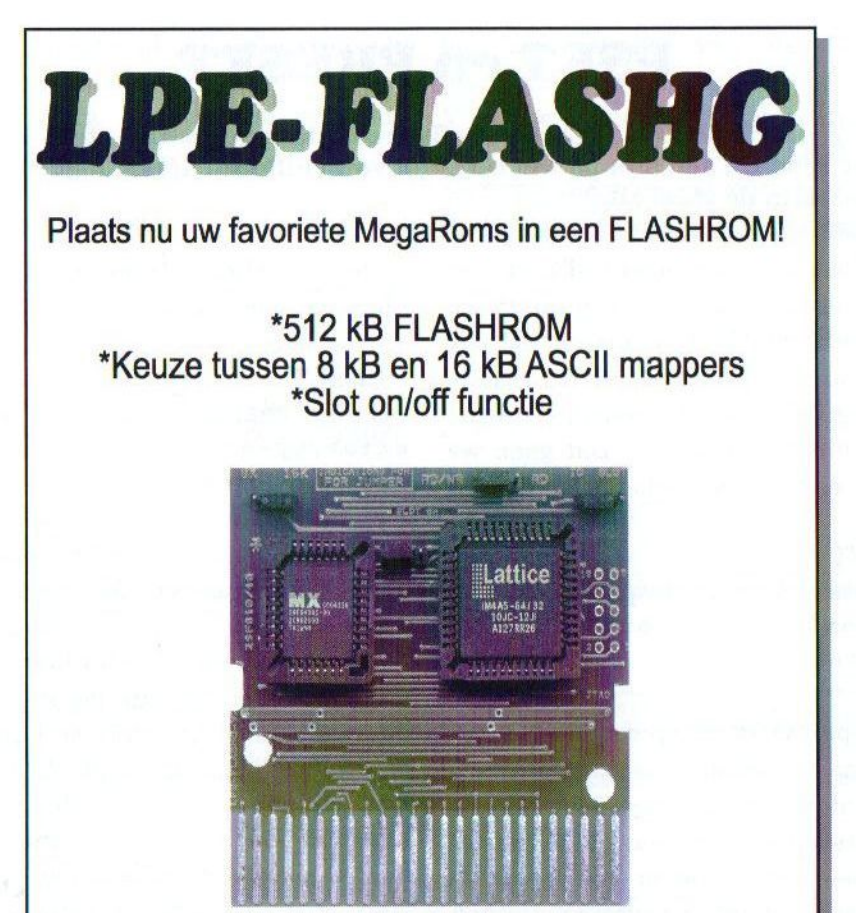

LPE-FLASHG-V2

### Inclusief handleiding en software!

Prijs: € 60,-

(Exclusief verzendkosten)

MSX-Info Blad Rotterdamstraat 73 6415 AV Heerlen Tel. (045) 572 59 95 E-mail: msxinfo@msxinfo.com

# PSET en PRESET

PSET en PRESET zijn twee grafische commando's, die sterk op elkaar lijken. Toch zijn ze wel degelijk verschillend. Albert legt uit hoe de vork in de steel zit.

oals de naam ervan al doet vermoeden, zet PSET een puntje op het scherm. Maar ja, PRESET zet ook een puntje op het scherm. Nu rijst de vraag: Wat is het verschil dan tussen PSET en PRESET? Dat gaan we eens nader onderzoeken.

#### PSET

Syntax: PSET [STEP] (<x-axis>, <y-axis>)[, <color>][;<logic operation>]

Het puntje wordt op coördinaat <x-<br>axis>.<y-axis> geplaatst. Deze axis>,<y-axis> waarden zijn dus verplicht. Op die plaatsen mogen natuurlijk ook variabelen staan, zodat er in een cyclus een aantal puntjes neergezet kunnen worden zonder dat elke keer een nieuw PSET commando moet worden ingevoerd. Als <color> aanwezig is, dan zal het puntje in die kleurcode worden geplaatst. <color> niet aanwezig is, dan wordt het puntje geplaatst in de huidige voorgrondkleur. De <logic operation> wordt alleen vanaf MSX2 gebruikt en plaatst de kleurcode op die plaats welke de uitkomst is van de logische operatie van de kleur die reeds op die plaats staat met de opgegeven kleur. Zonder

<logic operation> wordt die kleur gewoon 'overschreven'.

#### PRESET

Syntax: PRESET [STEP]  $(**x**$ axis>,<y-axis>)[,<color>][;, <logic operation>]

Hier geldt hetzelfde verhaal als bij het PSET-commando. Met <color> aanwezig werkt dit commando exact hetzelfde als PSET. Echter hier komt het eerste verschil... Bij het niet vinden van een kleur wordt de huidige achtergrondkleur op die plaats gezet. Voor ons wordt dat puntje dus uitgeschakeld. De logische operatie doet hier eveneens hetzelfde als bij PSET. Hier is de logische operatie ietsje verder uitgewerkt. Hiermee is het mogelijk om teksten in bijvoorbeeld twee kleuren op het scherm te zetten.

#### De 'STEP'-aanvulling

Beide commando's kennen een aanvulling STEP. Met STEP is het mogelijk om vanuit het laatst geplaatste punt via zogenaamde 'offsets' een nieuw punt op het geven. De voorbeelden zoals getoond in listing <sup>1</sup> tot en met3 laten het gebruik van PSET, PRESET en de STEP aanvulling zien.

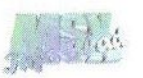

Bij het voorbeeld in Listing <sup>1</sup> wordt op de plaats waar de tekst begint een extra puntje geplaatst in de kleur van de tekst.

Bij het voorbeeld in Listing 2 is dit punt ogenschijnlijk onzichtbaar, terwijl deze gewoon in de achtergrondkleur op het scherm staat.

Bij het voorbeeld in Listing 3 zijn expres verschillende kleuren gebruikt

om de werking van de STEPaanvulling te laten zien.

Verstandig is om zelf wat verder te experimenteren met PSET, PRESET en STEP zodat er wat nuttige mogelijkheden naar voren kunnen komen. Veel succes ermee!

Albert Beevendorp

10 REM Voorbeeld PSET-commando - Let op het puntje linksboven in de tekst<br>20 COLOR 15,4,4:SCREEN 2:OPEN "grp:" AS #1:PSET (10,60):PRINT #1,"- Dit is een testtekst -"<br>30 GOTO 30 Linksboven in de

#### Listing <sup>1</sup>

```
10 REM Voorbeeld PRESET-commando - Let op het puntje linksboven in de tekst<br>20 COLOR 15,4,4:SCREEN 2:OPEN "grp:" AS #1:PRESET (10,60):PRINT #1,"- Dit is een<br>30 GOTO 30<br>Listing 2
10 REM Voorbeeld PRESET-commando - Let op het puntje linksboven.
```
#### Listing 2

```
20 COLOR 15,4,4:SCREEN 2:PSET (128,96),15:PSET STEP (-10,-10),1:PSET ST
30 PRESET (0,0), 15: PRESET STEP (10,10), 12: PRESET STEP (-5,6), 7
40 GO7o 40
10 REM Voorbeeld STeP-aanvulling - Expres in verschillende kleuren gedaan!
```
#### Listing <sup>3</sup>

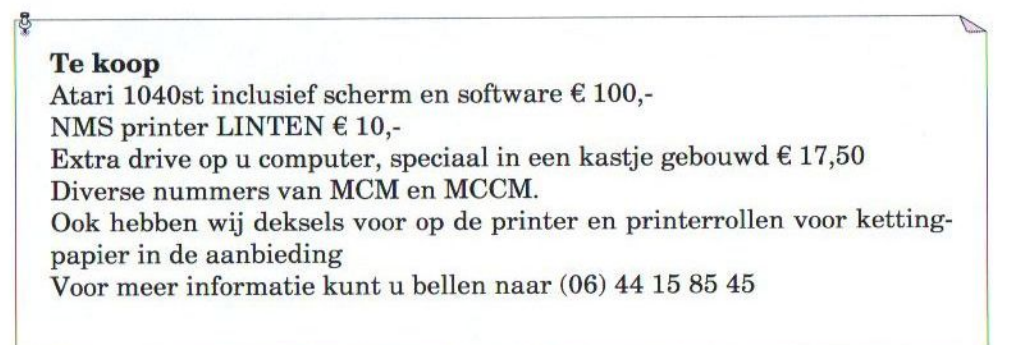

### OSS beurs 2003

Het is al weer een tijdje geleden, maar we willen deze beurs toch nog bij u onder de aandacht brengen. Rob Hiep was aanwezig en geeft een impressie van water zoal te zien en te doen was. .<br>EEE: 2000

ok dit jaar verzorgden Raymond Hoogerdijk en Richard Bosch op een voortreffelijke wijze de beurs in Oss. Vele standhouders waren weer aanwezig en toonden hun producten. MSX-NBNO is nog steeds druk doende om het beloofde nieuwe magazine uit te brengen. Verder verkocht men de oude spellen voor een prikkie. Voor gemiddeld zo'n drie euro kon je toch je collectie spellen weer wat uitbreiden.

Bij de stand van Delta Soft bleek de vertaalde versie van XAK nog steeds een zeer gewild product te zijn. De MoonSound schijnt weer een hernieuwde opleving te gaan krijgen. Dat wordt door een aantal zaken bevordert. Zo kondigde Delta Soft een demo aan voor de beurs in Tilburg, waarin men reclame ging maken voor de MoonSound. Ook werd het MIDI-programma Meridian door het MSX Resource Center gedemonstreerd. Dit programma gaat ook de MoonSound ondersteunen en zal waarschijnlijk de volledige capaciteit van deze geluidskaart benutten. Last but not least is de vraag naar de MoonSound vanuit Brazilië zo groot, dat Sunrise destijds besloten heeft om een nieuwe serie te maken.

Bij het reeds genoemde MSX Resource Center werden enkele cartridges uit Japan te koop aangeboden. Velen hadden die eigenlijk allang zelf uit Japan willen importeren, maar deinsden daar toch altijd voor terug. Een goed initiatief van het MRC dat navolging verdient. Ontbreken deed ook de MSX-Player inclusief magazine niet. Dit is een product dat het Japanse MSX-Associations al een hele tijd aankondigde en slechts voor een handjevol Europeanen en zo'n slordige 25.000 japanners beschikbaar bleek.

Bitwise is zoals we allen weten bezig met het maken van een netwerkkaart. Wij krijgen vaak de vraag wat het onderscheid is met de netwerkkaart van Sunrise. Welnu bij het project van Bitwise is er sprake van een netwerkkaart met een eigen pro-

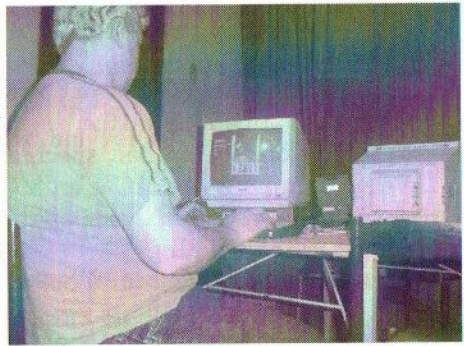

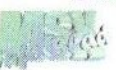

tocol en komt beschikbaar voor meerdere typen computers. Bij de netwerkkaart van Sunrise is duidelijk sprake van ethernet en is puur gericht op MSX. Het is dan ook duidelijk, dat Sunrise Bitwise niet in de weg zou willen zitten. Dat schijnen sommige mensen het MSX-publiek te willen aanpraten.

Een ieder jaar ook terugkerend evenement is het spelen van Triplex. Voor degene die Triplex niet kennen, het is een uiterst lastige variant van Tetris dat gespeeld kan worden met meerdere personen via een netwerk van muziekmodules. Johan van Delta Soft mag zich mijns inziens eigenlijk wel kampioen noemen. Misschien is het leuk om volgend jaar eindelijk eens een competitie met prijzen te organiseren?

Dan de stand van Sunrise. Naast de vertrouwde producten kon men eindelijk het nieuwe tafelkleed met logo bewonderen. Iets wat tamelijk lang op zich heeft laten wachten. Helaas was het laken wat verkreukeld. Dat vond Jaap Hoogendijk (hij was ook aanwezig met een stand en had weer allerhande spellen van Sega voorhanden) vervelend en bood terstond aan om het te gaan strijken. Jammer voor Jaap was het feit, dat er geen strijkbout aanwezig was om zijn voornemen in daden om te zetten. Verder werd er op de stand een adaptor getoond, waarmee duidelijk gemaakt werd dat ook memorystick/

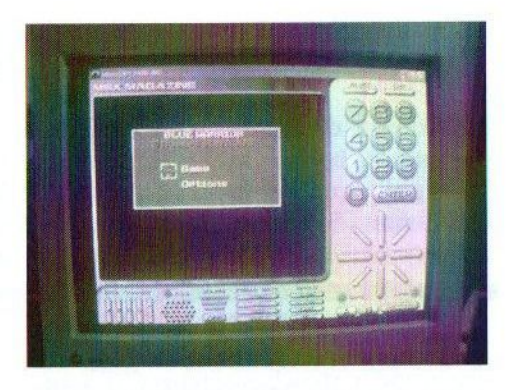

sd en MMC kaartjes gebruikt kunnen worden op de MSX. Dit natuurlijk alleen in combinatie met de Sunrise compact flash kaart. Alleen Sander Zuidema van MRC bleek het een beetje in de gaten te hebben. Jammer, want de compact flash ATA-IDE cartridge en adaptor bieden daarmee voor de toekomst geweldige perspectieven.

Tot slot was ook MSX-express aanwezig. Bij hun stand waren flink wat lieden bezig met programmeren. Kortom: het was weer een uiterst boeiende dag wat afgesloten werd met een etentje. Het was uiterst jammer, dat er nogal wat potentiële standhouders ontbraken zoals onze Belgische vrienden van Compjoetania TNG, Totally Chaos Team en de HCC MSX gebruikersgroep. Hopelijk zijn die er volgend jaar weer bij.

Rob Hiep

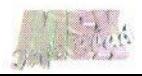

### De Bitwise USB interface

Er komen de laatste tijd veel geruchten uit Japan, dat men daar bezig is met het maken van een USB interface voor gebruik op de MSX. In eigen land zit men echter ook niet stil en is men al vrij ver gevorderd met de ontwikkeling van zo'n kaart. Wij laten de makers, Bitwise (voorheen R.soft), aan het woord.

N <sup>u</sup> veel MSX gebruikers overgestapt zijn op de PC en deze ook gebruiken als MSX-emulator blijft het geweldig boeiend om met de

MSX bezig te zijn. Ook voor softwareontwikkeling zweren veel programmeurs bij het werken op een PC. Toch is de

MSX computer niet weg te slaan uit de hobbyhoek. Veel mensen hebben naast de PC een MSX computer staan. Het zou daarom ideaal zijn om deze twee computers te kunnen koppelen. Het is weliswaar mogelijk om met een diskette software in de PC te krijgen en ook andersom is mogelijk. Tevens is een flash card uitwisselbaar mits de MSX computer uit staat terwijl je deze erin steekt. Maar echt ideaal is dit natuurlijk niet.

Frits Hilderink, Olaf Benneker en Hans Tillema respectievelijk bekend van NLMSX en het TMT NET hebben hun krachten gebundeld en binnen driekwart jaar een USB device ontwikkeld waarmee het mogelijk is de harddisk van de PC te gebruiken als medium voor de MSX.

Dit USB device is in feite een externedisk drive, waarbij de disk als een image op de harddisk van de PC

r**a.**<br>staat. De meeste emulatorgebruiker: kennen dit natuurlijk wel en kunnen dus nu ook hetzelfde image zonder aanpassingen op de MSX gebruiken.

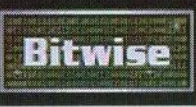

De mogelijkheid om direct bestanden op de harddisk van de PC te gebruiken is er nog niet, maar dat is een kwestie van tijd.

Het leuke van deze cartridge is dat de externe disk drive een emulatie is. De USB cartridge bevat namelijk een bepaalde hoeveelheid geheugen die genoeg is om een diskrom in op te slaan. Ieder byte dat gelezen en geschreven wordt in het cartridgeslot wordt geëmuleerd door de firmware in de USB chip en de MSX 'ziet' dan ook gewoon een normale cartridge tijdens het opstarten.

De firmware voor de externe diskdrive herkent bepaalde lees- en schrijfopdrachten op adressen in het cartridge slot en vertaalt deze naar sector lees- of sector schrijfopdrachten. Aan de kant van de PC moet een USB driver geïnstalleerd worden en er moet ook een applicatie draaien, die de USB chip voorziet van de nodige informatie. In het geval van de externe disk drive wordt deze applicatie gebruikt om disk images te se-

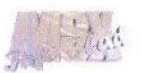

lecteren. Het selecteren van disk images op de PC vanaf de MSX is er nog niet, maar dat is ook een kwestie van tijd.

Het veranderen van de firmware van de USB chip kan de complete werking veranderen. Met de juiste firmware kan eigenlijk alles geëmuleerd worden: een memory mapper, een sunrise IDE interface, een RS232 interface en ga zo maar door. De hardware is om een USB chip heen gebouwd, die volledig te programmeren is vanaf de PC via de USB interface. Dit betekent dat er achteraf altijd updates gemaakt kunnen worden of nieuwere typen hardware geëmuleerd kunnen worden.

Ook is het mogelijk enkele ROMs van de PC te downloaden in de USB cartridge. Deze spelen zullen iets trager spelen vanwege de emulatie, maar dat moet in de volgende versie zijn opgelost. De eerste versie gaat binnenkort in productie en wordt getoond op de beurs in Tilburg. Voor meer informatie en voor reserveringen kunt u contact opnemen via tmtnet@usa.com.

Hans Tillema

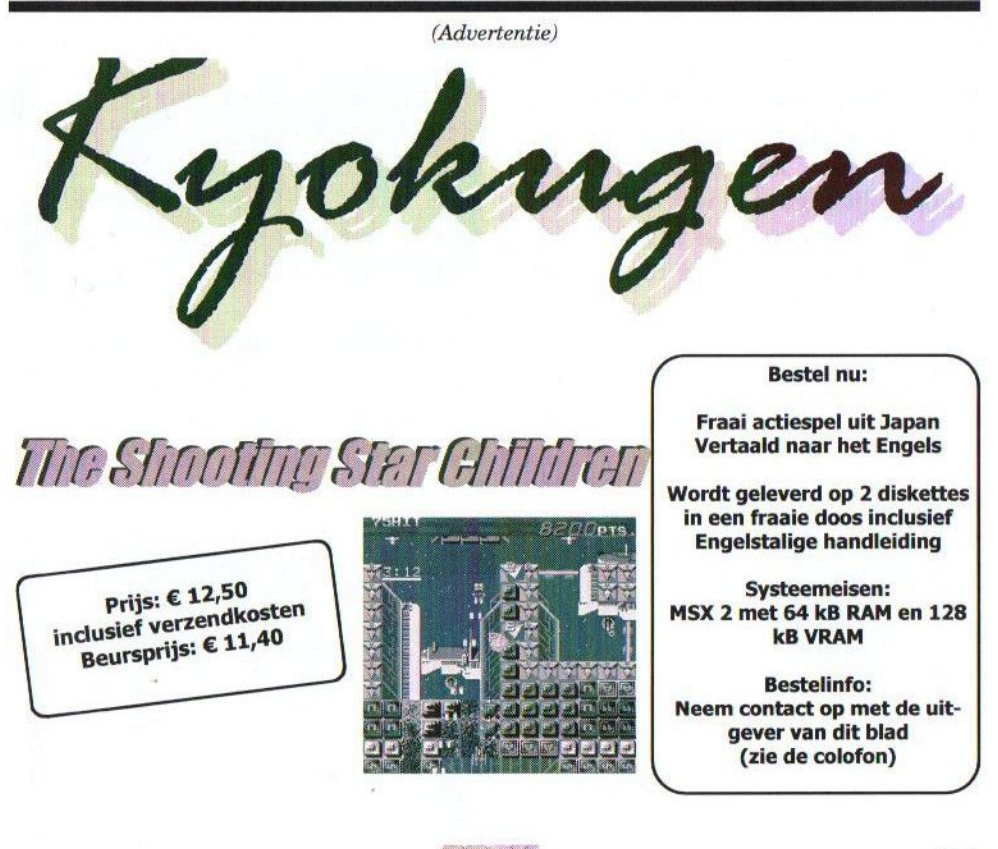

### MadriSX 2003

Onlangs werd deze belangrijkste MSX beurs in Spanje weer gehouden. Onze vliegende reporter Rob Hiep was er bij en brengt u weer op de hoogte van de nieuwtjes in MSX-land.

rijdag vertrokken zowel het MSX Recource Center als Sunrise — ofschoon niet gelijktijdig — naar Madrid om de MadriSX 2003 beurs op te luisteren. Eenmaal aangekomen werden we — zoals afgesproken — afgehaald door Rafael Corrales. We eten eerst nog even een hapje en halen dan onze bagage op om naar het 'hotel' te gaan.

Ik zet het woordje hotel niet zonder reden tussen aanhalingstekens, omdat het eigenlijk een vrij eenvoudig hotelletje was. Een goed bed en een dito ontbijt is genoeg wat ons betreft. Nawat op een terrasje te hebben gezeten en wat te hebben rondgewandeld was de afspraak bij metrostation Sevilla om het avondeten te gaan nuttigen. Samen met MRC en tal van vrienden van Rafael togen we naar een restaurant.

Met een volle maag zijn we maar snel gaan slapen om de volgende ochtend (de beursdag) weer fris te zijn. Na het ontbijt op zaterdag, wat uitstekend was, gingen we met de metro naar de plaats waar de beurs gehouden werd. Dit was prima te bereiken. Eenmaal aangekomen bleken we wat vroeg te zijn, maar Rafael was al druk bezig met zijn club om het één en ander op te bouwen. Alles wat we bij ons hadden hebben we uitgestald. We konden het eZ80 evaluatiebord laten zien, folders uitreiken van de netwerkkaart en Moon-Sound, Graphics9000 en al onze IDE-varianten te koop aanbieden. De ruimte was overzichtelijk, waardoor je elkaar net zoals in Oss kunt zien.

BEE

#### Wat was er te zien

MSX Power Replay bood clubmagazines, cd's en tweedehands MSX artikelen aan. Jvosoft en Desgalixtat hadden diverse magazines en ook veel tweedehands MSX artikelen te koop. Nieuwigheden werden hoofdzakelijk door de Calamar group aangeboden. Zij verkochten een adaptor om een Playstation joypad/joystick op de MSX aan te sluiten voor zo'n slordige 35 euro. Ook waren er al

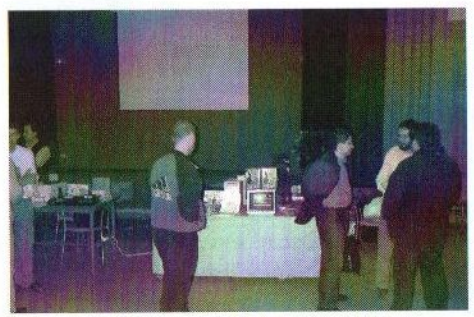

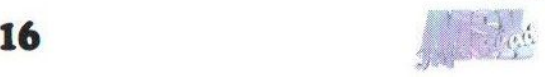

reeds aangepaste pads voor 6 euro verkrijgbaar. Ook kun je deze adapter aansluiten op een danskleed en stuurwielen. Hmm, met een stuurwiel? Een aanwinst! Ik besloot om van beide er één mee te nemen.Ik ga kijken of we ze in Nederland kunnen gaan distribueren en op Tilburg er al enkele kunnen worden verkocht.

Verder werd aan alle aanwezige groepen gevraagd iets te vertellen over hun producten. Koen heeft namens Sunrise uitleg gegeven over de komende netwerkkaart, met als eerste stap de ontwikkeling van een SDRAM memorymapper en de Compact flash kaart. Het blijkt als je dan

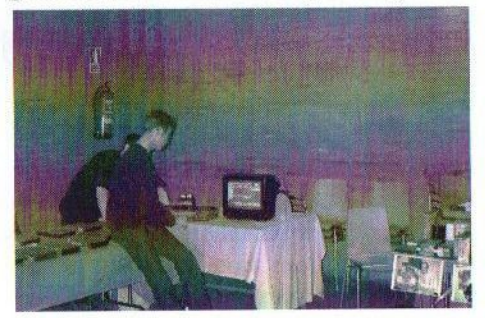

achteraf vraagt of er vragen zijn, men de mond stijf dicht houdt. Nadat Ivan het in het Spaans had vertaald bleek dat er wel degelijk vragen waren. Dit betekent eigenlijk dat we ook Spaanstalige toelichting op het product moeten gaan overwegen. MRC deed vervolgens de uitleg over Meridian 3.0. Een prachtig programma dat zeer veel mogelijkheden gaat bieden, maar toch wel wat eisen stelt aan de MSX qua geheugen.

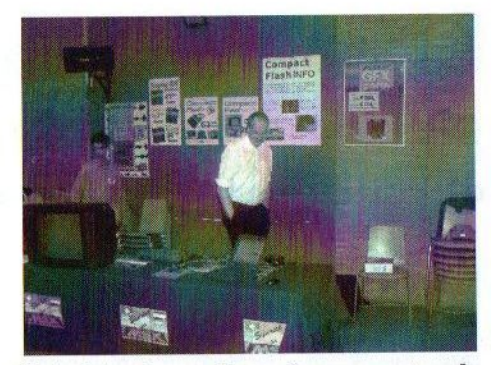

Het totaal aan bezoekers en standhouders was zo'n 80 personen, hetgeen niet slecht is als je bedenkt dat Moaitech en Hnostar ontbraken. Na de beurs hebben we uitgeslapen en nog wat toeristische zaken bezocht. Vanuit het zonnige Madrid keerden we vervolgens weer huiswaarts. Mocht je volgend jaar ten tijde van het houden van deze beurs in Madrid zijn, dan magje deze beurs niet missen!

Rob Hiep

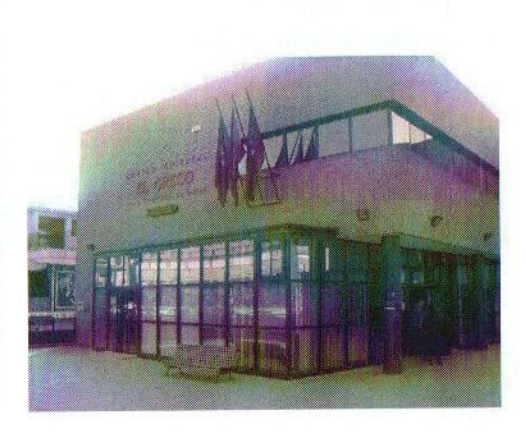

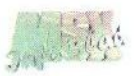

### MSX en miniatuurauto's

Dat heeft zo op het eerste gezicht niets met elkaar te maken. Toch is er een bepaalde link, die Rinus <sup>u</sup> graag uit de doeken wil doen.

Helaas hebben we aan ons muse-<br>Hum de afgelopen maanden niet um de afgelopen maanden niet veel kunnen doen. We hebben namelijk een tegenslag gehad vanwege een gesprongen waterleiding. Zoiets is natuurlijk nooit goed voor elektronica. Inmiddels hebben we weer vooruitgang geboekt en is alles weer droog. Wel zijn diverse dingen verloren gegaan zoals honderden diskettes en printers en computers. En veel boeken en tijdschriften.

Gelukkig hadden we veel in voorraad en dubbele spullen. Wij hopen het museum eind augustus open te kunnen stellen. Als u eerder een kijkje wilt nemen belt u dan even! Maar graag pas na juni. Mocht u iets bijzonders hebben op MSX gebied en van plan bent het weg te doen, dan houden we ons aanbevolen! Via onze internetpagina kunt u binnenkort onze vorderingen met betrekking tot het museum zien.

Ook hebben we nog een kleine historie aan onze homepage http://www. msxinfo.com gelinkt en wel miniatuur auto's HO 1-87 van het merk FSI - Toys. Een jaar of <sup>30</sup> geleden is het begonnen en inmiddels is het door een ander bedrijf overgenomen en deze hebben een nieuwe serie erbij genomen <sup>1</sup> — 50 een grotere serie. Dit bedrijf heet Holland — OTO en ligt in Weert, Limburg. Ik werk nog

steeds in Heerlen en daar assembleren en bedrukken (tamponneren) wij deze auto's. Het is op zich mooi werk en tevens een leuke hobby naast het MSX gebeuren. Daarom heb ik besloten om deze link op onze site te plaatsen. Ik heb ook enkele miniaturen in mijn museum staan, die u ook kunt bewonderen. Wij merken, dat er veel vragen zijn onder MSX-ers. Wij nodigen u uit om uw vraag via de service op onze website aan ons kenbaar te maken!

Om u ook nog met een andere hobby in contact te doen komen vertel ik nog even over het besturen van een miniatuurtrein met de MSX. Op de beurs in Bussum was namelijk een treinfanaat aanwezig, die een aantal treinen op een treinbaan aanstuurde met de MSX. Ik heb daar een klein filmpje en foto's van gemaakt. Deze kunt u vinden op onze nieuwe cd met daarop heel veel foto's en films van MSX beurzen van de afgelopen jaren.

Rinus Stoker

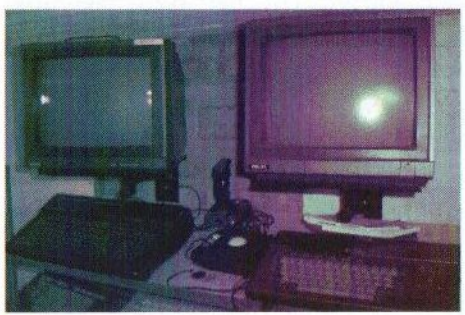

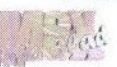

### LPE-PCKM-v3

Onze vriend uit Spanje, Leonardo Padial, heeft een update van zijn PC-keyboardkaart gemaakt. Inmiddels zijn we al weer bij versie drie aangeland.

mdat Padial nog steeds bezig is om een compleet nieuwe MSX te maken, heeft hij een speciale versie gemaakt voor zijn nieuwe EMSX systeem. Hierdoor biedt de kaart tevens plaats joystickpoorten en een Real Time Clock. Mensen die de laatste twee zaken niet nodig hebben, kunnen de kaart met alleen de keyboardfunctionaliteit aanschaffen.

De gebruikte microcontroller is een Z8 processor. Deze is in verschillende uitvoeringen beschikbaar. Voor ieder type keyboard (Nederlands, Duits e.d.), moet namelijk een aparte versie gemaakt worden. Persoonlijk vind ik dit een manco aan deze kaart. Het is beter om dit flexibel te maken door gebruik te maken van flashgeheugen om nieuwe software in te kunnen opslaan. Misschien dat

Padial dat in de toekomst nog kan implementeren.

Helaas heeft hij de ontwikkeling van een combikaart met PC keyboard en muisondersteuning op de lange baan geschoven. Besprekingen tussen Padial, Sunrise en MSX-Info Blad hebben op dit punt weinig opgeleverd. Zonder iemand daarvan de schuld te geven, betreuren wij deze gang van zaken. Wij blijven proberen om dit te realiseren, omdat het een belangrijk project voor MSX is. Hoe meer functionaliteit een kaart biedt, des te beter. Een goed voorbeeld daarvan is de Sunrise IDE/RS232C combi.

DEEWIEN

De prijs van de kaart is modulair, wat wil zeggen dat voor iedere functionaliteit naast de keyboardfunctionaliteit er geld bijkomt. Standaard kost de LPE-PCKM-v3 60 euro. Voor zowel de twee joystickpoorten als de RTC dient u tien euro extra te rekenen, zodat de totaalprijs uitkomt op <sup>80</sup> euro. Mocht er genoeg vraag zijn naar deze kaart, dan zijn wij bereid deze in Nederland te gaan verkopen. Er moeten dan wel minstens vijf aanmeldingen komen.

#### Gerrit van den Berg

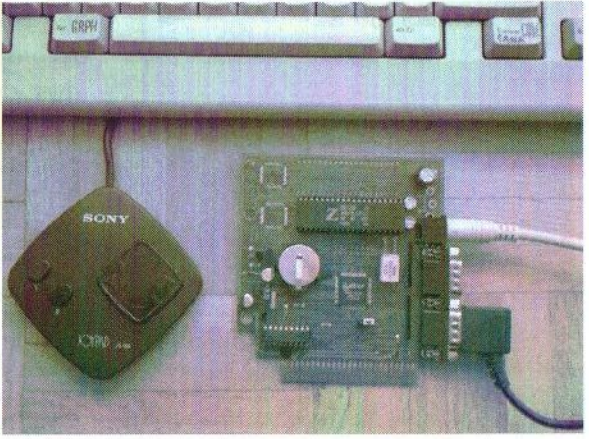

### Meridian 3.0

Na jaren een monopoliepositie in OPL4 land te hebben bekleed, zal MoonBlaster for Moonsound straks enkele geduchte concurrenten naast zich moeten dulden. In een ander artikel in dit blad wordt Realfun besproken. Nu wordt ook het MIDI-programma Meridian aangepast voor gebruik met de MoonSound.

n een eerder MSX-Info Blad hebben we al wat over Meridian 2.0 geschreven. Het is een MIDI programma waarmee het mogelijk is om muziek via MIDI op te nemen, te bewerken en af te spelen. De auteur, Michiel de Vries, is niet lang geleden begonnen aan het toevoegen van OP-L4 ondersteuning aan het programma.

Op de MSX mailinglist en de forums van http://www.msx.org is uitgebreid gediscussieerd over eventuele uitbreidingen van Meridian. Dat heeft in ieder geval een indrukwekkende lijst met (toekomstige) features opgeleverd:

- <sup>+</sup> Tone editor voor 200 2-operator FM instrumenten
- <sup>+</sup> Tone editor voor 100 4-operator FM instrumenten
- \* Tone editor voor 330 ROM en 128 RAM PCM-tones (waves)
- \* OPL4 program editor

Hiermee is het mogelijk 256 "programs" te creëren. Een program kan bestaan uit meerdere 2-FM, 4- FM en PCM tones. Van iedere tone kan onafhankelijk volume, detune en

ESE coarse tune (transpose) ingesteld worden. Het is dus mogelijk om hele "vette" instrumenten samen te stellen. Dat maakt het werk van de componist aanzienlijk eenvoudiger.

Met de huidige bètaversie is het nog niet mogelijk om OPL4 muziek af te spelen. Bovenstaande features zijn echter al wel geïmplementeerd. Naast die mogelijkheden en de functies die al in Meridian aanwezig zijn wordt er ook gewerkt aan "dynamic channel assignment". Dat wil zeggen dat het programma bepaalt op welk van de OPL4 kanalen een noot afgespeeld wordt. Het programma houdt bij welke kanalen in gebruik zijn en welke niet. Volgens een "first in, first out" principe kunnen de kanalen verdeeld worden. De componist hoeft zich dus niet langer zorgen te maken over de volgorde van kanalen, en de

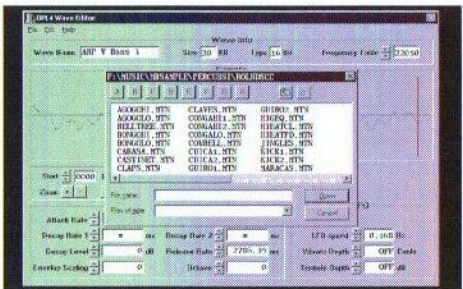

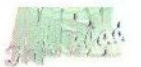

muziek zal automatisch beter klinken omdat de kanalen afgewisseld worden.

Al deze mogelijkheden zorgen er wel voor dat een behoorlijke MSX nodig is om Meridian 3.0 te gebruiken. Minimaalis <sup>512</sup> kB RAM vereist, maar 1MB wordt aangeraden. Op de beurs in Tilburg zal hoogstwaarschijnlijk een demonstratie van Meridian gegeven worden. Hopelijk komt er gauw een nieuwe bètaversie uit zodat we al dit nieuws kunnen gaan proberen. Een bètaversie is te downloaden van http://www.meridian. msx2.com.

#### OPL4 Wave Editor

Marcel Delorme, bekend van Moon-Blaster Wave, is begonnen aan het maken van een grafische sample editor voor de OPL4. Tot nu toe was er geen MSX programma waarmee goede samples voor de MoonSound te maken waren. Daarom waren de MSX-ers zonder PC niet in staat om zelf 16 bit samples te bewerken. Er is nog steeds geen hardware zoals een 16 bit A/D converter, maar met de Wave Editor is het in ieder geval mogelijk om bestaande samples te bewerken tot tones die in MoonBlaster in te laden zijn. Grafisch ziet het programma er uit als een Windows applicatie, en de bediening is ook zoals Windows. De systeemvereisten zijn een MSX2 met GFX9000 en MoonSound. Ik heb geen GFX9000 en kon dus Wave Editor helaas niet

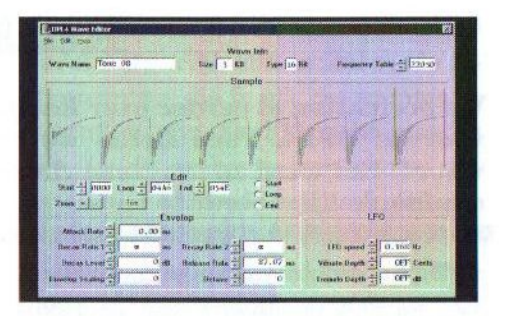

proberen. Marcel en Michiel hebben overigens een nieuw bestandsformaat bedacht wat ook door Meridian gebruikt kan gaan worden, zodra Meridian OPL4 af is. Er is een bèta te downloaden van http://members. chello.nl/m.delorme.

Zo ziet u maar weer, dat het lange wachten eindelijk beloond wordt! Hopelijk wordt de volledige capaciteit van de MoonSound straks met de nieuwe software ten volle benut, zodat wij straks kunnen genieten van nieuwe muziekdiskettes voor deze prachtige geluidskaart!

Tristan Zondag

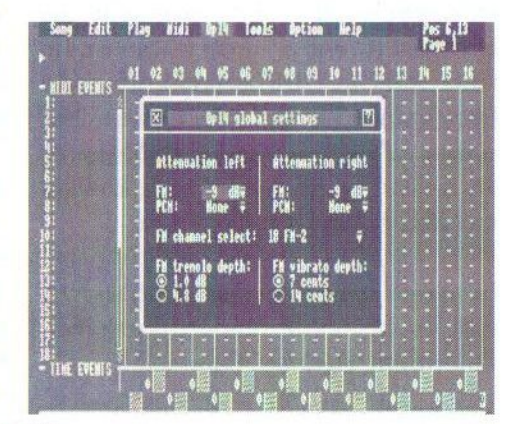

### Realfun

We berichtten al eerder over Realfun, het nieuwe muziekprogramma voor de OPL4. Toen lieten we Sjoerd Mastijn, de maker aan het woord. Het werd zo langzamerhand tijd om het programma door een onafhankelijke derde te testen.

T ijdens de oorspronkelijke release van de Moonsound in 1995 waren er twee bijgeleverde programma's: MoonBlaster Wave en MoonBlaster FM. Althans, eerst was er alleen een betaversie van Moon-Blaster FM. Later kwam MBWave erbij, zonder de mogelijkheid om zelf samples in te laden. Die mogelijkheid werd echter al snel toegevoegd. Na enkele jaren is de ontwikkeling van MoonBlaster door Marcel Delorme overgenomen van Remco Schrijvers. Marcel bracht een aantal nieuwe versies uit met enkele nuttige verbeteringen.

De MoonBlasters hebben helaas wel een aantal beperkingen, omdat ze gebaseerd zijn op de oorspronkelijke MoonBlaster voor FMPAC en Muziekmodule. Het lijkt erop dat dit binnenkort wordt ondervangen door twee nieuwe OPL4 programma's: Realfun van Sjoerd Mastijn en Meridian OPLA van Michiel de Vries. In dit artikel worden de mogelijkheden van Realfun verder toegelicht.

In eerste instantie lijkt Realfun vrij veel op het oude Soundtracker van Federation Against Commodore. De lay-out van de sporen is horizontaal, wat wil zeggen dat de noten van links naar rechts afgespeeld worden in tegenstelling tot van boven naar beneden zoals bij MoonBlaster het geval is. Ik heb zelf geen voorkeur, omdat beide systemen zo hun voordelen en nadelen hebben. Als ik wat beter kijk blijkt al gauw, dat er toch wel behoorlijke verschillen tussen Soundtracker en Realfun zijn. Ten eerste is het mogelijk om 32 kanalen (sporen) tegelijk te gebruiken. De 32 kanalen kunnen willekeurig ingedeeld worden: er kan een keuze gemaakt worden uit 6 4OP FM, 18 2OP FM en 24 wave kanalen. De standaard configuratie bestaat uit 16 FM (20P) en 16 wave kanalen. Maar het is bijvoorbeeld ook mogelijk om 4 4OP FM, 10 20P FM en 18 wave kanalen te definiëren. Het totaal is telkens 32 kanalen.

Bij de meeste MSX muziekprogramma's is het niet mogelijk om meer dan één instructie op een positie (step) te gebruiken. Dat maakt het lastig om bijvoorbeeld tegelijk een noot af te spelen en het volume aan te passen. Met Realfun kan dat wel. Op een step kan een noot of een

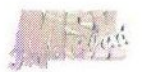

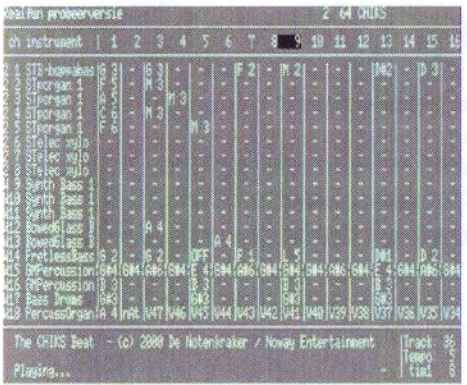

commando als volume of beide tegelijk gebruikt worden. Dat maakt één en ander wat minder overzichtelijk, want als een noot en een volume change tegelijk gebruikt worden wordt de volume instructie niet op het scherm getoond. Met [SELECT] kan de track editor in de "full" mode gezet worden waardoor per kanaal twee regels te zien zijn. Dan zijn de "verdwenen" commando's weer zichtbaar.

Een andere functie om het werken met veel kanalen makkelijker te maken is de "split-screen". Daarmee is het mogelijk om het track editor scherm in twee stukken te verdelen. Er kunnen van de 32 kanalen niet meer dan 18 tegelijk op het scherm staan. Met de split-screen kan dat bijvoorbeeld verdeeld worden in kanalen <sup>1</sup> t/m 9 en 24 t/m 32, zodat kanalen die anders niet zichtbaar zijn nu bij elkaar gezet kunnen worden.

Realfun is in ruime mate voorzien van instrumenten voor zowel FM als

wave gebruik. De ROM van de OPL4 bevat natuurlijk een aantal vaste instrumenten, die in elk programma te gebruiken zijn. De FM instrumenten zijn in de probeerversie vooral geleend van MoonBlaster en Soundtracker. Waarschijnlijk zal dat in een nieuwe versie veranderen. Andere mogelijkheden staan ook nog niet vast, zoals het maximale aantal kanalen en het aantal verschillende instrumenten dat in een muziekstuk gebruikt kan gaan worden. Een functie die nog verbeterd zou kunnen worden is het selecteren en aanpassen van wave- en FM-instrumenten. Dat gaat in deze versie nog niet zo makkelijk als zou moeten.

De versie die ik getest heb bevat maar weinig bugs en is al erg prettig om mee te werken. Door de eenvoudigere opzet dan Meridian OPL4 zal Realfun meer geschikt zijn om muziek voor spellen en demo's mee te maken. Het is een verademing om eindelijk eens een programma te hebben, dat alle mogelijkheden van de OPL4 gebruikt. Ik hoop dat Sjoerd snel met nieuwe versies komt! De Realfun probeerversie is te downloaden van: http://home.planet. nl/-realfun.

Tristan Zondag

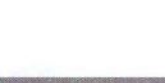

# Compact Flash (vervolg)

De compact flash kaartjes blijven de gemoederen bezighouden. In de (PC) hardwarewereld zijn deze dingen momenteel razend populair. Vanwege de compact flash cartridge van Sunrise blijft Rob Hiep graag op de hoogte en wil de nieuwtjes graag met u delen.

p de Cebit beurs te Hannover werden CF-kaartjes getoond van 1,5 GB, 3 GB en zelfs 6 GB. Hieraan hangt natuurlijk wel het leuke prijskaartje van 7.500 US Dollar.

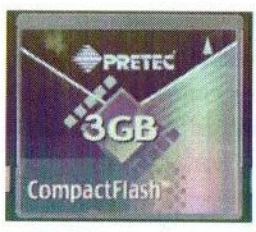

Verder zijn er momenteel allerlei gadgets op compact flash basis te koop voor een Pocket-PC, zoals bijvoorbeeld modem, WLAN kaarten, en ook een heuse VGA-kaart. Wie geinteresseerd is moet eens kijken op http://www.pretec.com. Op deze site is ook de Compact Flash Trio (CFT) te vinden. Met dit apparaatje wordt het mogelijk om SD- en MMC-cards en een memorystick op MSX aan te sluiten.

In de CFT kan een MMC-, SD- of memorystickcard worden gestopt. Vervolgens dient de CFT in een sleuf van de cartridge of die van de Sunrise adapter te worden gestoken. Voorlopig kunnen deze louter als slave gebruikt worden, simpelweg omdat de kaartjes kennelijk nog niet

worden 'herkend'. Alleen de adapter wordt herkend. Dit zal hoogstwaarschijnlijk wel een kwestie van software zijn. Daar wordt aan gewerkt.

Ook hebben we diverse merken Cfkaartjes getest Met hulp van Sander Zuidema en Koen van Hartingsveldt heb ik vast kunnen stellen, dat de meest betrouwbare merken Sandisk, Kingston en Dana-elec zijn qua prijs/ prestatie verhouding. U bent voor 64 MB 40 euro kwijt en dat is al zo'n tien euro in prijs minder dan kort geleden. Snelheden varieert soms vrij sterk van 173 kB tot 302 kB (Microdrive IBM).

Genoemde lage snelheid wordt gemeten op een doorsnee MSX2(+) op 3.57 MHz. Hogere snelheden worden bereikt onder <sup>7</sup> MHz en op een turboR. Toch bekruipt me het gevoel dat qua snelheid nog niet het optimum is bereikt, zeker voor wat betreft het gebruik op de turboR.

De cards zijn ook uit te lezen op de PC. Dit kan echter alleen met een USB-reader. Dit heeft als nadeel dat, als er op MSX meerdere partities zijn gemaakt, er slechts maar een paarte zien zijn. Er zijn echter ook readers op IDE- en op SCSI-basis van de firma Altec uit Duitsland en

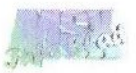

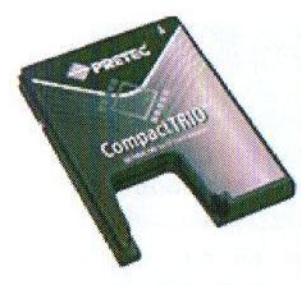

van Hama.

Ik heb zo'n drive van Altec op de kop kunnen tikken, welke ik hoop te laten zien in Til-

burg. Het is echter jammer, dat deze op mijn PC onder Windows XP nog Rob Hiep niet loopt'. Ik zal het voor de beurs

op 26 april nog eens onder Windows 98 proberen.

Op mijn MSX zal ik helaas drivers nodig hebben, maar het zou te gek zijn als ie daarop zou kunnen draaien. U ziet maar weer, dat MSX nog makkelijk meekan met de nieuwste ontwikkelingen! Wij houden u in ie-

(Advertentie)

# The best of Hamaraja night 2

### Binnenkort weer verkrijgbaar!

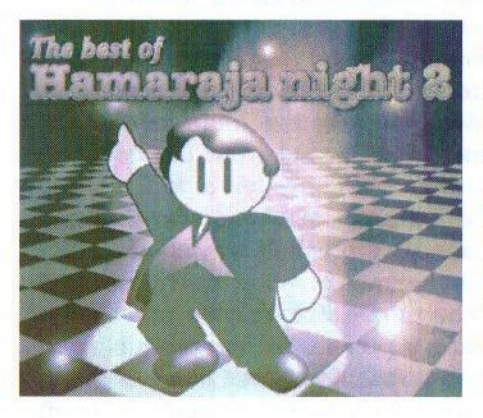

Dit opnieuw in machinetaal geprogrammeerde spel is een remake van het in Japan door Pastel Hope uitgebrachte spel "The best of Hamaraja night', dat gemaakt is voor de MSX turboR. Het spel is nu geconverteerd naar de MSX2 en er zijn tevens nieuwe extra's toegevoegd, waaronder nieuwe muziek en achtergronden. Dit spel mag u niet missen!

# *Prijs:* € 6,80

MSX2 of hoger 128 kB (V)RAM MSX-Music/Audio MoonSound

### Voor bestelinformatie: zie het adres in de colofon

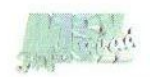

### Hete aantallen MSX

Een vreemde titel nietwaar? Een vertaalprogramma op internet kwam met deze vertaling van de Spaanse handleiding van het spel MSX Hot Numbers op de proppen. Eens kijken of dit spel ook 'hot' is.

D X N

m meteen maar met het goede nieuws te beginnen, MSX Hot Numbers (hierna afgekort tot MHN), is freeware. Dit betekent dat u dit spel naar hartelust mag kopiëren en aan anderen mag doorgeven. Het is echter niet toegestaan om dit spel voor geld te verkopen.

Het is onduidelijk wie er nu eigenlijk achter de groep Paxanga Soft schuil gaan. Uit de

handleiding, die zoals gezegd alleen in het Spaans aanwezig is, is op te maken dat we te maken hebben met MSXKun. Ook komt de naam Manuel Dopico erin voor. Deze jongen schijnt onderhand voor heel MSXend Spanje muziekjes te schrijven. Ook wordt de nieuwe MSX-groep Calamar genoemd voor hun (hardware) aandeel.

Als u de beschikking hebt over een MSX2 met <sup>128</sup> kB (V)RAM en een diskdrive, dan kunt u dit spel zonder problemen draaien. Het programma werkt ook feilloos vanaf harddisk, maar helaas heeft men niet aan de MSX turboR gebruikers onder ons gedacht, want bij het opstarten vanaf harddisk op een turboR gaat alles veel te snel. Het advies is dus om voor het opstarten terug te schakelen naar de Z80 mode.

Het spel start op met een tekstschermpje, waarin melding wordt gemaakt van het feit of er wel of geen MSX-Music aanwezig is en hoeveel geheugen er beschikbaar is voor de cache. Na een druk op de spatiebalk verschijnt het logo van Paxanga<br>Software op het

Software scherm. De letters 'a' worden hier gevormd door drie bergjes. Leuk bedacht, maar als ik niet wist dat het

Paxanga voor moest stellen had ik het niet begrepen. Het logo komt overigens met een klein geluidsfragmentje op het scherm.

Een digitalisatie van een foto met daarop een turboR vormt samen met de naam van het spel het titelscherm. De link met de turboR ontgaat mij even, of het moet zijn dat een turboR 'hot' is en ook eèn aantal nummers op het toetsenbord heeft. Na een riedeltje gaat het programma gelijk door met level 1. Dus geen menuutje waar van alles is in te stellen.

In beeld verschijnt een speelveld met een soort dambord van tien bij tien met daarop in rode of groene vlakjes cijfers van <sup>1</sup> tot 9 of 100. Aan de rechterzijde van het scherm zijn twee personages te zien. De bovenste is overduidelijk een portret van Osa-

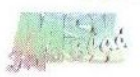

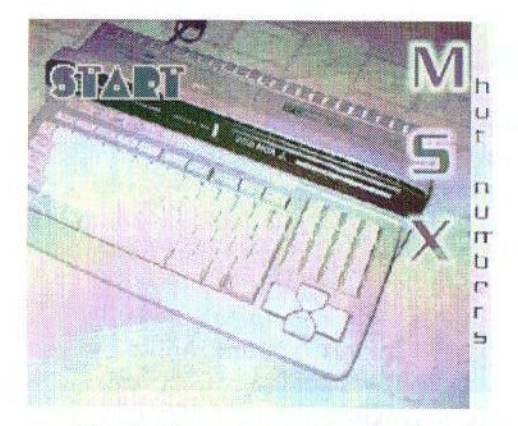

ma Bin Laden en de onderste is een Aziatisch uitziend meisje. Onder ieder portret is een scorelijst aanwezig.

Met wederom een spatie start het spel, waarbij het meteen opvalt, dat de speler in de huid moet kruipen van Osama Bin Laden en niet in dat van het meisje. Dat is opvallend, want men zou eerder omgekeerd verwachten. Het is wel een beetje wrang om nu Bin Laden te moeten spelen gezien het feit dat deze persoon veel onschuldig bloed aan zijn handen heeft. Of dit een bewuste keuze van Paxanga geweest is, is moeilijk te zeggen, maar het is wel opmerkelijk.

Enfin, laten we maar eens kijken wat nu precies de bedoeling van het spel is. Gelukkig is er geen link met de aanslag van 11 september 2001. Het is de bedoeling om zoveel mogelijk punten te scoren, zoals in de meeste spellen het geval is. De speler kan een keuze maken uit vakjes uit de horizontale rij en de computer uit de verticale. Een keuze voor een groen vakje zorgt ervoor, dat de score met het getal van het groene vlakje oploopt. Kiest men echter (noodgedwongen) voor een rood vakje, dan zal het aantal punten met dat getal afnemen. De besturing van de cursor kan zowel met de cursortoetsen als met de joystick geschieden. Dat is zeker een pluspunt te noemen. Ook kan de muziek met een toets aan of uit worden gezet en is er de mogelijkheid om tijdens het spelen van schermfrequentie te wisselen.

Achter de blokjes is een plaatje te vinden. Als na verloop van tijd alle blokjeszijn weggespeeld en de speler de meeste punten heeft behaald, dan verdwijnt het raster van het speelveld, toont Bin Laden een grimas met een halfgebakken gebit en wordt het plaatje in vol ornaat getoond. Het is wel jammer, dat de plaatjes geen eigen werk zijn en vooral bestaan uit digitalisaties of bewerkingen van titelschermen van (MSX) spellen. Het zou mooier geweest zijn als de makers ook eigen werk hadden gebruikt. Pronken met andermans veren is natuurlijk wel veel makkelijker. Als de speler na verloop van tijd de minste punten heeft behaald, dan verschijnt er een aantal

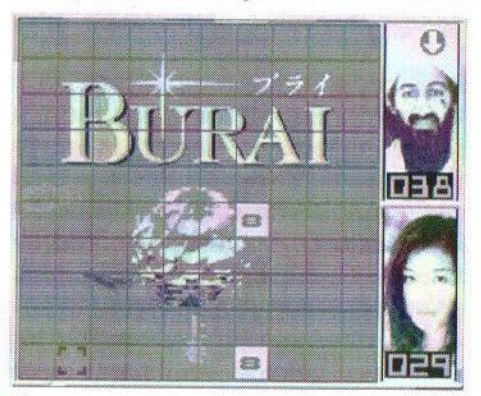

doodskoppen in beeld met de kreet 'game over'. Ik vind dit totaal niet passen bij een puzzelspelletje, maar het heeft waarschijnlijk te maken met de personage van Bin Laden.

Het spel wijst zich eigenlijk vanzelf. In het begin is het vaak een jacht op de hogere groene nummers, waarbij het wel vreemd is, dat bij het kiezen van een vakje met het getal 100 er slechts 10 punten bijkomen. Overigens is er geen getal 100 voor de rode vakjes. Als de meeste groene vlakjes op zijn, wordt het zaak om zo laag mogelijke rode nummers te kiezen. Het is vaak zelfs beter om een laag rood nummer te kiezen, omdat dan een groen vlakje open ligt en de tegenstander genoodzaakt is om een rood vlakje te incasseren.

In totaal zijn er 32 levels aanwezig. Het aantal herkansingen is oneindig en er zijn dus geen restricties. Ook is er geen save optie en tijdsbalk aanwezig. De FM-PAC muziek klinkt vrolijk en redelijk goed, maar gaat erg snel vervelen. Vooral voor puzzelspellen is dat niet zo best, omdat deze langer duren. Wat meer lengte en variatie had hier zeker niet misstaan.

#### **Conclusie**

Als boekhouder zijnde is het natuurlijk altijd leuk om met getallen te goochelen en zeker als dat een puzzelelement bevat. Qua concept is dit een leuk spel. De aankleding en de entourage rondom Osama Bin Laden geven wel een wrang en luguber tintje aan dit spel. Het was mijns inziens beter geweest om dit wat meer

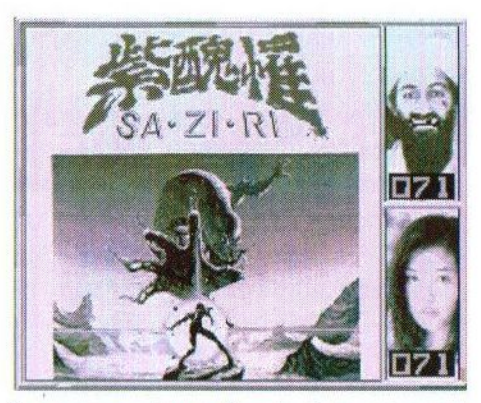

in overeenstemming te brengen met de vrolijke muziekjes. De doodskoppen geven zeker geen vrolijke indruk en passen niet bij dit type spel. Het feit dat MHN freeware is, maakt een hoop goed. De eerlijkheid gebied te zeggen, dat dit spel voor verkoop de<br>nodige functionaliteiten mist. Te nodige functionaliteiten mist. denken valt dan aan een keuzemenu, moeilijkheidsgraden en een tweespeler optie. Ook de gebruikte achtergronden getuigen van weinig eigen creativiteit. Er schijnt overigens een andere versie te bestaan onder de naam Beppin Hot Numbers. Hiervoor moet wel betaald worden. Neem voor meer informatie over die versie contact op via magapeich@yahoo.es. MHN is te downloaden via http://www.iespana.es/ calamargroup/programas/mhn.zip.

#### Gerrit van den Berg

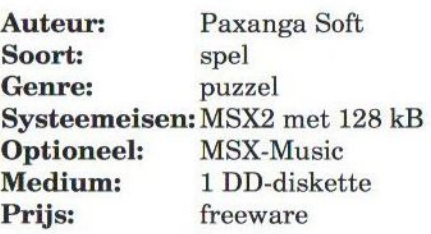

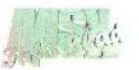

### Mega Flash ROM

Flash geheugen is momenteel razend populair. MSX-Info Blad verkoopt de LPE-FLASHG van Leonardo Padial. Deze kaart krijgt nu concurrentie van eveneens Spaanse bodem in de vorm van de Mega Flash ROM (MFC).

Via internet bereikte ons het nieuws, dat men in Spanje een nieuwe flash ROM cartridge heeft ontworpen, die op een soortgelijke

manier FLASHG. Manuel Pazos en Armando Perez kunnen hun nieuwe product na veel testen nu te koop aanbieden.

Manuel vertelde ons, dat hij een jaar geleden in Japan in aanraking kwam met een door Kazuhiro Tsujikawa gemaakte flash cartridge. Alhoewel er in Spanje soortgelijke kaarten te koop zijn, vond Manuel het toch een manco dat deze een hoop schakelaartjes bevatten en dat de software voor die kaart niet optimaal was. Verder heeft men vaak speciale aangepaste ROM's nodig.

Het idee werd geboren om dan zelf maar goede kaart te maken en de configuratie geheel softwarematig te laten bepalen. Verder wilde men graag een SCC chip, SRAM en meer geheugen (1MB bijvoorbeeld) implementeren. Men bouwde verschillende kaarten voor zichzelf en voor vrienden. Ook andere mensen zagen de kaart wel zitten en men besloot om de kaarten te gaan verkopen.

#### Wat is het?

Voor degenen die niet weten wat een flash cartridge is, volgt hier een beschrijving van waartoe deze kaart in staat is. De Mega Flash ROM is een op iedere MSX te gebruiken cartridge en is voorzien van een flash ROM

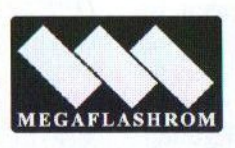

geheugen en andere karaktereigenschappen, welke het ideaal maakt om .ROM bestanden in op te slaan.

Dekaart zorgt ervoor, dat het .ROM bestand op dezelfde manier opstart als normaal het geval is. Veel ROM bestanden voldoen aan dezelfde standaard als die van de Mega Flash ROM. Voor de ongeveer 20% van de bestanden die daar niet aan voldoen zorgt het bijgeleverde programma OPF voor de nodige patch om het op de MFC probleemloos te laten draaien. Als het (de) bestand(en) in het geheugen 'gebrand' is (zijn), dan wordt de inhoud niet gewist bij het uitzetten van de voeding van de MSX of het verwijderen van de cartridge uit het slot.

MFC maakt geen gebruik van jumpers en dat is een groot voordeel ten opzichte van andere kaarten. Wel is er een knopje aanwezig om ervoor te zorgen, dat de inhoud niet automatisch opstart als de MSX wordt aangezet. Als dit niet zou kunnen, dan zou het niet mogelijk zijn om een bestand in de ROM te plaatsen.

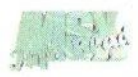

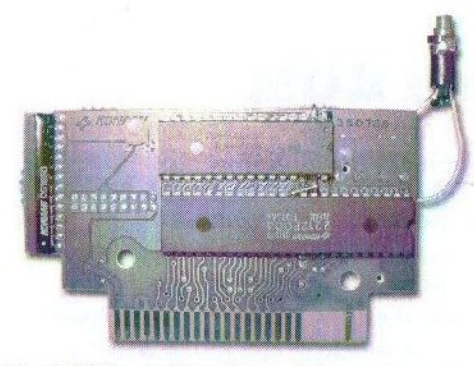

De MFC wordt geleverd in een cartridge met een label. Op deze manier wordt de PCB beschermd tegen invloeden c.q. beschadigingen van buitenaf. Er zijn verschillende versies van de MFC verkrijgbaar. Het basismodel is voorzien van 512 kB geheugen met ASCII 8/16 mapping. Deze basisversie kost 50 euro. Een kaart met een groter geheugen is het extended basic model, die voorzien is van 1.024 kB. Deze versie is nog niet helemaal gereed, maar biedt de mogelijkheid om geheugen te gebruiken als SRAM en spel compilaties te creeren. De prijs voor deze kaart bedraagt 70 euro.

Het SRAM model biedt naast de standaard 512 kB geheugen ook nog eens 2 kb of 8 kB SRAM om bijvoorbeeld spelstanden in op te slaan. Dit is bijvoorbeeld ook mogelijk bij de originele FM-PAC en bij de turboR. De inhoud van het SRAM geheugen kan ook op een diskette worden overgezet. Prijs voor deze kaart bedraagt 80 euro.

Alsof het allemaal nog niet genoegis, biedt men ook de mogelijkheid om een bestaande SCC cartridge van Konami om te laten bouwen tot Mega Flash ROM. Hierdoor heeft men

voor een spel met SCC ondersteuning maar één slot nodig. Probleem is echter wel, dat het originele spel verloren gaat. Prijs van deze ombouw bij het zelf toesturen van de SCC cartridge bedraagt 60 euro. Bij het niet zelf opsturen kost dit 100 euro!

#### OPF.COM

Het bijgeleverde programma om dit alles ordentelijk te laten verlopen is OPF.COM. Iedere MSX met een diskdrive kan met dit programma overweg en het is volledig MSXDOS (2) compatible. Gebruik makende van de speciale eigenschappen van de gebruikte AM29f040B chip zorgt OPF voor het snelle schrijven en wissen van het geheugen.

Het programma zorgt voor een automatische aanpassing van de gebruikte ROM aan het door de cartridge gebruikte formaat. Ook is het mogelijk om een programma zodanig te patchen, dat het de Europese dan wel de Japanse karakterset gebruikt ongeacht het gebruik van een bepaald type MSX. Het is bijvoorbeeld mogelijk om het spel Maze of Gallious met een Engelse karakterset in een MSX2+ of een turboR te laden. Naast .ROM bestanden kunnen ook andere bestanden worden ingeladen. Op die manier fungeert de kaart als een kleine harde schijf.

Een andere handige mogelijkheid is het gebruik van de Game Master. De Game Master biedt de mogelijkheid om de inhoud van spellen te wijzi gen. Zo kan bijvoorbeeld het aantal

(Vervolg op pagina 33)

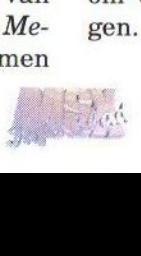

### Cat 'n' Mouse

Opnieuw een spel van Imanok! Het is knap dat deze MSX groep toch steeds weer met een nieuw spel op de markt komt. Nadat ze onder andere al *Rolling Thunder, Final Bout* en *Bubble Rain* hebben uitge-<br>bracht, komen ze nu met het spel *Cat 'n' Mouse* op de proppen. bracht, komen ze nu met het spel Cat 'n' Mouse op de proppen.

oordat ik het spel ga bespreken, wil ik eerst iets zeggen over de groep Imanok. Deze Spaanse MSX groep is pas opgericht in 1997 door

David Fernandez, die ook gelijk de drijvende kracht is achter de groep. Verder bestaat de groep onder anderen uit Manuel Dopico, Jaui Perez en Nestor Sori ano. Deze laatste is ook ; bekend van NestorBasic.

#### Het verhaal

In een ver verleden is er op een onbekende planeet een ruimtestation ontwikkeld, dat wordt bewoond door duizenden ruimtemuizen, behorend tot het ras ChuChu. Eén ding hebben deze muizen gemeen, namelijk dat ze een ontzettende hekel hebben aan katten! En dan voornamelijk ruimtekatten van het ras KapuKa $pu$ . De ChuChu's leven al lange tijd zonder zorgen op deze planeet totdat op een kwade dag een ruimteschip van de planeet K-PU landt op het ruimtestation. Dit ruimteschip blijkt vol te zitten met hongerige Kapu-Kapu's, die erg veel trek hebben in een overheerlijke ChuChu. Het lot van de ChuChu's ligt nu in jouw handen! De ChuChu's kunnen het ruimtestation alleen ontvluchten

met behulp van de aanwezige raketten, waar jij ze naar toe moet zien te leiden. Tja, ik heb het verhaal ook niet bedacht, maar dit is dus het plot

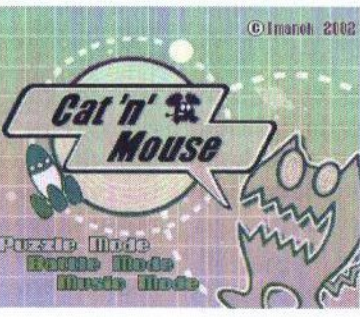

waaralles omdraait.

#### Het spel

In het hoofdmenu kan men kiezen uit 'Puzzle Mode', 'Battle Mode' en 'Music Mode'. In terige spel, Bubble Rain, is het nu dus wel mogelijk om met twee

spelers tegen elkaar te spelen. We kiezen eerst maar voor 'Puzzle Mode'. Daarna kan men kiezen voor de opties 'normal', 'hard' en 'special', waarvan trouwens bij mijn versie alleen de eerste keuze werkt. Hierna is er de keus uit 25 verschillende stages. Laten we maar niet moeilijk doen en gewoon bij de eerste stage beginnen.

Het speelveld bestaat uit een soort dambord maar dan met negen rijen en elf kolommen. De vakjes wisselen qua kleur steeds om en om in lichtblauw en paars. Verder zijn er een heleboel ChuChu's aanwezig, die je kunt herkennen aan hun grote blauwe oren en hun kwispelende staartjes. Op elk vakje kan zich maar één muis bevinden. Verder is er op het

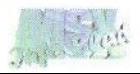

speelveld een aantal blauwe cirkels te bekennen, dat blijkbaar de raketten moet voorstellen waarmee de ChuChu''s moeten vluchten. Verder worden sommige vakjes gescheiden door wanden, die met een rode lijn worden aangegeven.

Links in beeld naast het speelveld worden de beschikbare pijlen gegeven. In de eerste stage is dit maar één pijl die naar boven toewijst. Deze pijl kan met behulp van de spatiebalk ergens in het speelveld worden geplaatst. Indien nu [RETURN] wordt ingedrukt beginnen de muizen zich voort te bewegen in de richting waar ze in stilstand naar toekeken. Wanneer ze nu op het vakje komen waar de pijl is geplaatst, vervolgen ze hun weg in de richting die de pijl aangeeft. Hierdoor kun je de ChuChu's dus veilig naar hun raket (ten) toe loodsen.

De eerste paar stages zijn wel heel erg makkelijk, doordat je soms helemaal geen pijlen hoeft te plaatsen, maar dat alleen het indrukken van [RETURN] al voldoende is om alle muizen naar de raket te leiden. Pas in de wat hogere stages wordt het wat lastiger, omdat dan ook de KapuKapu's moeten worden ontweken, die dan over het speelveld rondlopen. Tevens moet je zien te voorkomen, dat de KapuKapu's bij een raket komen, omdat het dan meteen 'game over' is. Gelukkig kan dit ook met behulp van de pijlen, want niet alleen de ChuChu's volgen deze maar ook de KapuKapu's. Het is dus ook mogelijk om hun route te bepalen! Wanneer alle ChuChu's veilig in hun

raket zitten, is een stage behaald.

#### Battle Mode

Bij de Battle Mode is het mogelijk om met twee spelers tegelijk te spelen. In tegenstelling tot de Puzzle Mode gaan de muizen gelijk aan de haal en moet vlug worden beslist waar men een pijl wil plaatsen. In het speelveld bevinden zich nu een rode en een blauwe raket. Speler <sup>1</sup> moet binnen een bepaalde tijd zoveel mogelijk muizen in de blauwe raket zien te krijgen en speler 2 in de rode. Men kan nu zelf kiezen hoeveel pijlen er gebruikt worden en welke richting ze moeten wijzen. Men kan het daarmee de tegenstander natuurlijk ook extra lastig maken. De pijlen blijven echter niet de hele tijd staan, maar verdwijnen weer na een poosje. Wie na de tijdcontrole de meeste ChuChu's heeft veiliggesteld mag zich de gelukkige winnaar noemen.

#### Muziek

De muziek bestaat uit vrolijke, vlot klinkende deuntjes, maar deze lijken wel ontzettend veel op elkaar. Ze werken zowel met FM Music als met MoonSound. Aan de muzikale omlijs-

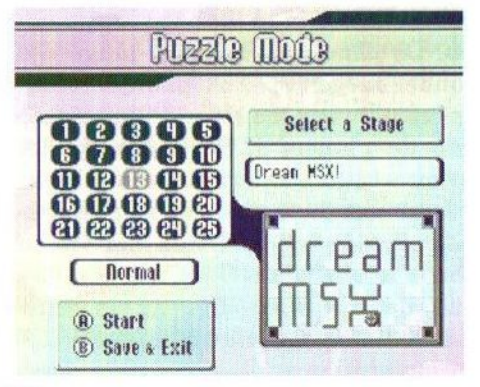

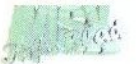

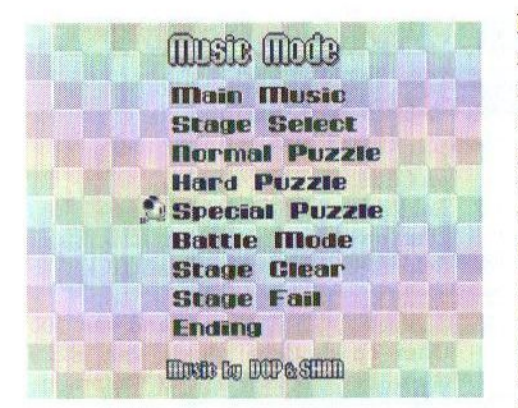

ting is duidelijk minder aandacht besteed en het begint daarom ook vrij snel te vervelen. De volumeknop zal dan waarschijnlijk al snel worden teruggedraaid of misschien wordt zelfs na een tijdje de mute toets wel ingedrukt.

#### Conclusie

Cat 'n' Mouse is wel een aardig puzzelspelletje, maar ook niet meer dan dat. Je hoeft zelf weinig te doen, alleen een paar pijlen plaatsen en daarna toekijken hoe de ChuChu''s

**Conclusie**<br> **Example 1989**<br> **Example 1989**<br> **Example 1989**<br> **Example 1989**<br> **Example 1989**<br> **Example 1989**<br> **Example 1989**<br> **Example 1989**<br> **Example 1989**<br> **Example 1989**<br> **Example 1989**<br> **Example 1989**<br> **Example 1989**<br> levens, snelheid en dergelijke worden aangepast. Als de GMASTER. ROM in dezelfde folder als de spelrom is geplaatst, dan kan hiervan gebruik worden gemaakt. Uiteraard dient men de originele ROMS te bezitten wil men op een legale wijze met spelroms worden omgegaan. Voor meer informatie kan contact worden opgenomen met Manuel Pazos via mpazos@mundivia.es of met Armando Perez via armando. perez@wanadoo.es. De postadressen

hun weg vervolgen. En dit kan men zo vaak proberen als men zelf wil, zodat dit na een paar keer proberen altijd moet lukken. De moeilijkheidsgraad ligt dus niet zo hoog en er is weinig variatie. Ik was er tenminste vrij snel op uitgekeken. Grafisch ziet het er allemaal wel netjes uit, maar het is geen hoogstandje. De prijs van het spel is mij nog niet bekend, maar ik vind dat het niet meer moet gaan kosten dan drie of vier euro. Waarschijnlijk zal het spel net zoals Bubble Rain worden verkocht door MSX NBNO.

#### Jan-Marten van der Reest

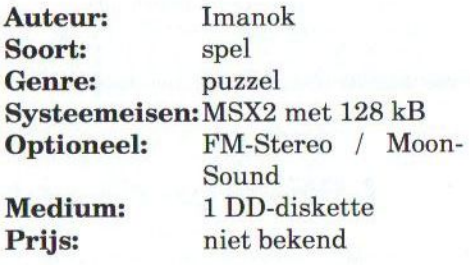

kunt <sup>u</sup> onderaandit artikel vinden. Gerrit van den Berg

Manuel Pazos C/ Faustino Cavadas, 29 39011 Penacastillo Santander Spanje

Armando Perez Abad C/ Santo Tomas 2-21 46100 Burjassot Valencia Spanje

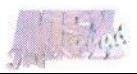

# 512 kB RAM in de Panasonic FS-A1 ST MSX turbo R

Deze inbouwbeschrijving is alleen ge- en C140.<br>schikt voor een Panasonic FS-A1 ST Tur- 3. Soldeer een SMD-weerstand van 100 schikt voor een Panasonic FS-A1 ST Tur-<br>bo R. bo R. Chim op de lege plaats van R55.<br>Benodigdheden: 4. Soldeer een weerstand van 10

- 
- 
- 
- $\cdot$  Weerstand 10 kOhm

- 1. Soldeer de geheugen-IC's op de lege plaatsen van 1C31 en 1C33.
- 2. Soldeer de SMD-condensatoren van Bas Kornalijnslijper<br>100 nF op de lege plaatsen van C138

- 
- 4. Soldeer een weerstand van 10 kOhm op de lege plaats van R41.
- \* 44C256 (2 stuks / geheugen-IC's) 5. Soldeer een SMD-weerstand van 100 <br>SMD-condensator 100 nF (2 stuks) Ohm op de lege plaats van R229 • SMD-condensator 100 nF (2 stuks) Ohm op de lege plaats van R229 <br>• SMD-weerstand 100 Ohm (2 stuks) (Deze bevindt zich aan de onderzijde (Deze bevindt zich aan de onderzijde van de print).

Het inbouwen: Wanneer alles goed is gesoldeerd zal er in het opstartscherm de melding komen<br>dat er 512 kB aanwezig is.

### LPE-4MB-V3 geheugenuitbreiding

100 Fernandige plaatsen van de MSX-wereld krijgen van de MSX-wereld krijgen van de MSX-wereld krijgen van de MSX-wereld krijgen van de MSX-wereld krijgen van de Van de van de MSX-wereld krijgen van de Van de van de MSX-wer Vanuit de MSX-wereld krijgen we dikwijls de vraag om te zorgen voor goedkope en betrouwbare geheugenuitbreidingen. Met deze nieuwe versie van Padials <sup>4</sup> MB geheugenuitbreiding is het mogelijk om op een goedkope manier het RAM geheugen van de MSX uit te breiden.

Deze geheugenuitbreiding is gericht op het gebruik met een gewone MSX. Het is dus niet, zoals bij de BRAM het geval is, geschikt om in een DMA omgeving te kunnen gebruiken.

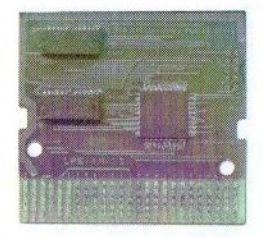

Een voordeel ten opzichte van reeds bestaande geheugenuitbreidingen is de aanwezigheid van slechts drie chips (twee geheugenchips en een mierocontroller van het merk Lattice), waardoor de PCB erg compact is en vooral een stuk minder energie verbruikt.

De LPE-4MB-V3 is via MSX-Info Blad verkrijgbaar voor  $\epsilon$  72 ,— (exclusief verzendkosten). Wees er snel bij, want de oplage zal beperkt zijn. Neem voor meer informatie of voor een reservering contact op met:

Rinus Stoker Rotterdamstraat 73 6415 AV HEERLEN Telefoon: (045) 572 59 95 E-mail: msxinfo@msxinfo.com

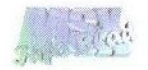

Computer Gebruikers Vereniging

&

# **Grote Computer Meeting** Zaterdag 26 April 2003 Wijkcentrum De Schans De Schans 123 Tilburg (noord)<br>10.00 tot 16.00 uur Toegang  $€ 1,50 p.p.$

Neem voor meer info of een lidmaatschap (slechts  $\epsilon$  15,-p.j.) contact met ons op Bartokstraat 196 Tel: (013)4560668<br>5011 JD Tilburg E-Mail: info@cgy-tilbu E-Mail: info@cgv-tilburg.nl

### onze web-site: WWW.Cgv-tilburg.nl/

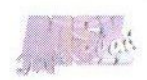

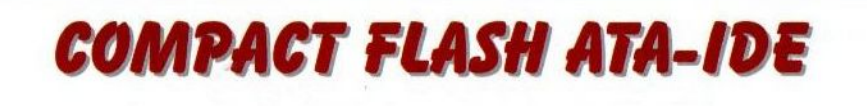

### Nieuw van Sunrise de Compact Flash ATA-IDE Verkrijgbaar in twee varianten:

### Add-on kaart voor de Sunrise ATA-IDE interface Losse Compact Flash ATA-IDE

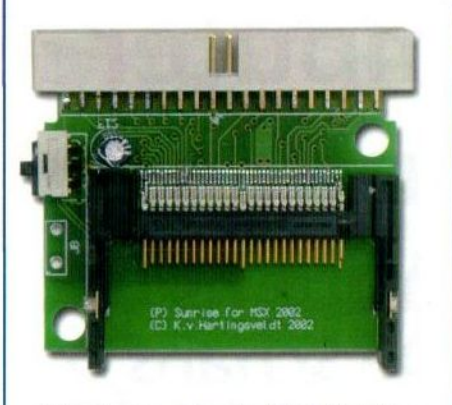

Add-on kaart voor Sunrise ATA-IDE interface

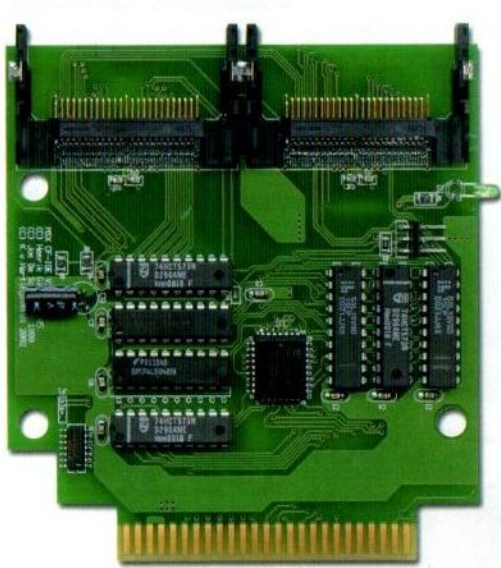

Compact Flash ATA-IDE

### Prijzen: Add-on kaart voor ATA-IDE interface € 28,50<br>Compact Flash ATA-IDE € 63.55 **Compact Flash ATA-IDE**

Verzendkosten bij vooruitbetaling: €8,40<br>Verzendkosten bij rembours: €15.20 Verzendkosten bij rembours:

**Stichting Sunrise** Postbus 61054 2506 AB Den Haag Telefoon: (070) 360 97 07 (tussen 22:00 en 0:00 uur) Giro 48994 E-mail: rhiep@msx.ch Internet: www.msx.ch

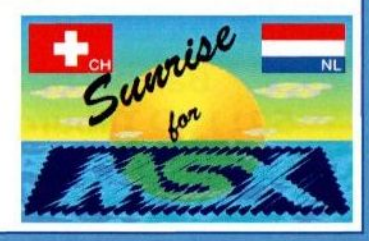